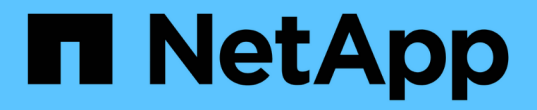

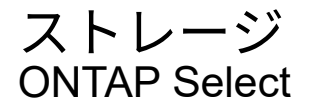

NetApp February 09, 2024

This PDF was generated from https://docs.netapp.com/ja-jp/ontap-select-9101/concept\_stor\_concepts\_chars.html on February 09, 2024. Always check docs.netapp.com for the latest.

# 目次

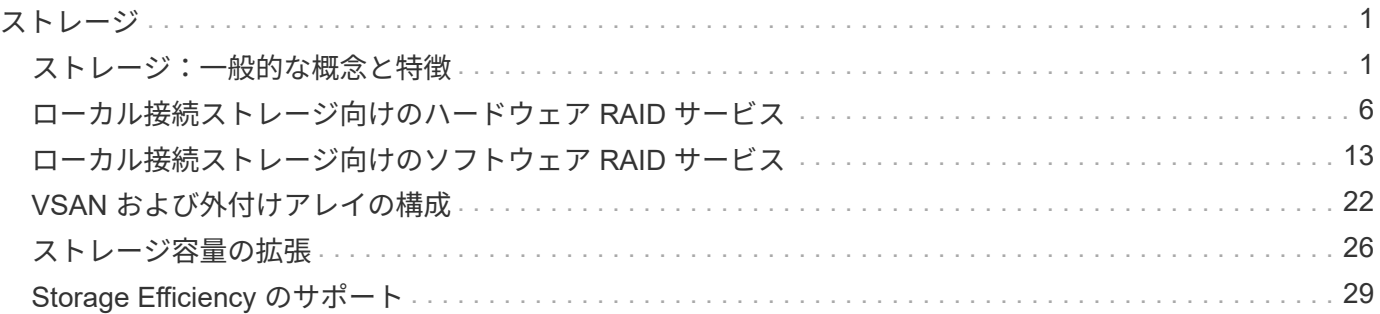

# <span id="page-2-0"></span>ストレージ

# <span id="page-2-1"></span>ストレージ:一般的な概念と特徴

特定のストレージコンポーネントについて確認する前に、 ONTAP Select 環境に適用さ れるストレージの一般的な概念について説明します。

ストレージ構成のフェーズ

ONTAP Select ホストストレージの主な設定フェーズは次のとおりです。

- 導入前の前提条件
	- 各ハイパーバイザーホストが設定済みで、 ONTAP Select 環境向けの準備ができていることを確認し ます。
	- この構成には、物理ドライブ、 RAID コントローラとグループ、 LUN 、および関連するネットワーク の準備が含まれます。
	- この設定は ONTAP Select の外部で実行されます。
- ハイパーバイザー管理者ユーティリティを使用した設定
	- ハイパーバイザー管理ユーティリティ( VMware 環境の vSphere など)を使用して、ストレージの特 定の要素を設定できます。
	- この設定は ONTAP Select の外部で実行されます。
- ONTAP Select Deploy 管理ユーティリティを使用した設定
	- Deploy 管理ユーティリティを使用して、論理ストレージのコア構成を設定できます。
	- この処理は、 CLI コマンドを使用して明示的に実行するか、導入の一環としてユーティリティによっ て自動的に実行されます。
- 導入後の設定
	- ONTAP Select の導入が完了したら、 ONTAP CLI または System Manager を使用してクラスタを設定 できます。
	- この設定は ONTAP Select Deploy の外部で実行されます。

管理対象のストレージと管理対象外のストレージ

ONTAP Select がアクセスして直接制御するストレージは、管理対象のストレージです。同じハイパーバイザ ーホスト上のそれ以外のストレージは管理対象外のストレージです。

#### 同種の物理ストレージ

ONTAP Select で管理されるストレージを構成するすべての物理ドライブは同種のドライブである必要があり ます。つまり、次の特性に関してすべてのハードウェアが同じである必要があります。

- タイプ( SAS 、 NL-SAS 、 SATA 、 SSD )
- 速度( RPM )

各ハイパーバイザーホストには、 ONTAP Select で使用可能なローカルディスクとその他の論理ストレージコ ンポーネントが含まれています。これらのストレージコンポーネントは、物理ディスクから階層構造に配置さ れます。

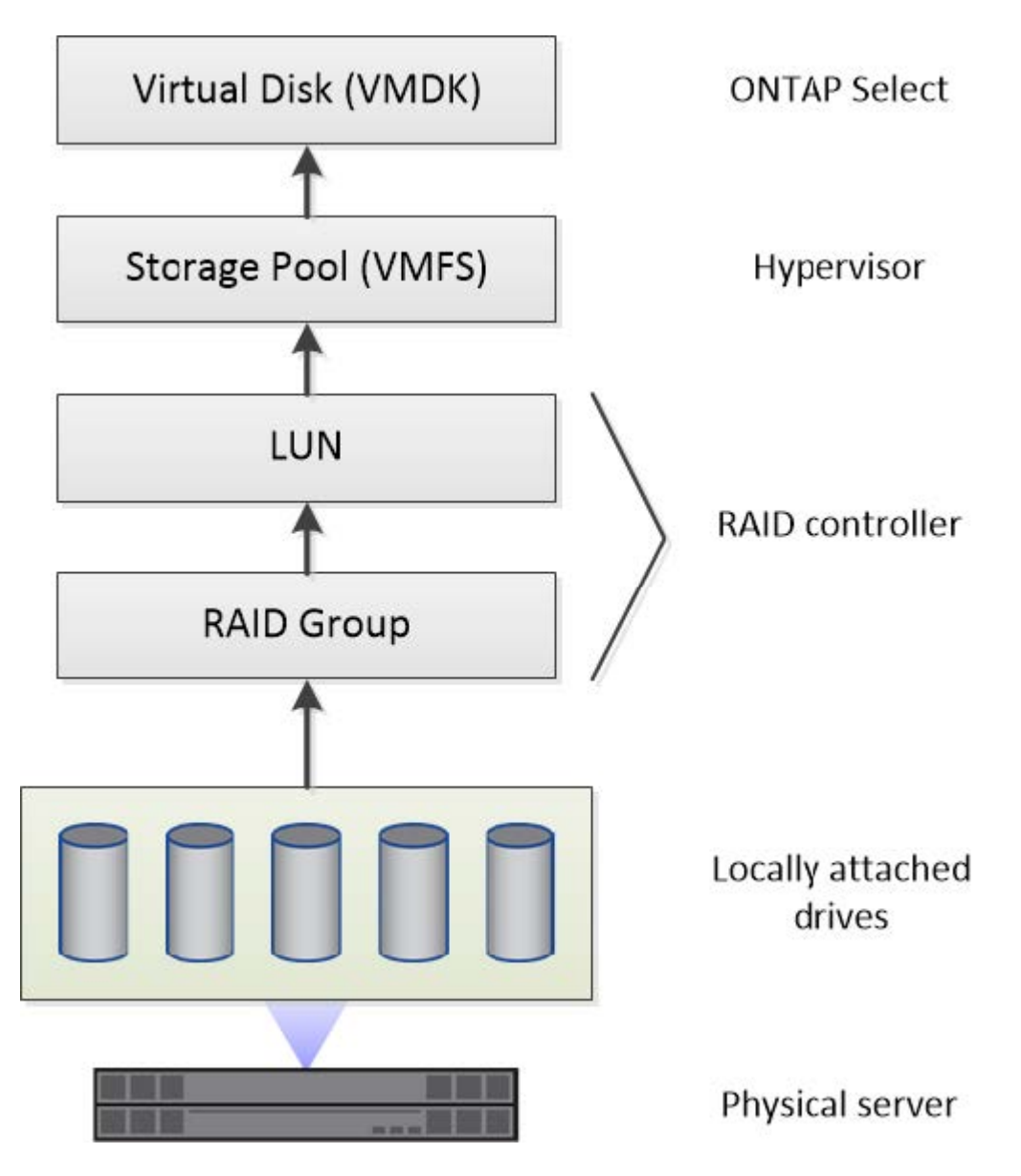

ローカルストレージコンポーネントの特性

ONTAP Select 環境で使用するローカルストレージコンポーネントに適用されるいくつかの概念がありま す。ONTAP Select の導入準備の前に、これらの概念を理解しておく必要があります。これらの概念は、 RAID グループと LUN 、ストレージプール、および仮想ディスクのカテゴリ別に分類されています。

物理ドライブを **RAID** グループおよび **LUN** にグループ化する

1 つ以上の物理ディスクをホストサーバに対してローカルに接続し、 ONTAP Select で使用できます。物理デ ィスクは RAID グループに割り当てられます。 RAID グループは、ハイパーバイザーホストのオペレーティン グシステムに 1 つ以上の LUN として提供されます。各 LUN は、ハイパーバイザーホストのオペレーティン グシステムに物理ハードドライブとして提供されます。

ONTAP Select ホストを設定する場合は、次の点に注意してください。

- 管理対象のすべてのストレージに、単一の RAID コントローラからアクセスできる必要があります
- ベンダーによっては、 RAID グループあたりの最大数のドライブが各 RAID コントローラでサポートされ ます

**1** つ以上の **RAID** グループ

各 ONTAP Select ホストには単一の RAID コントローラが必要です。ONTAP Select 用に単一の RAID グルー プを作成する必要があります。ただし、状況によっては、複数の RAID グループの作成を検討しなければなら ないことがあります。を参照してください ["](https://docs.netapp.com/ja-jp/ontap-select-9101/reference_plan_best_practices.html)[ベストプラクティスのまとめ](https://docs.netapp.com/ja-jp/ontap-select-9101/reference_plan_best_practices.html)["](https://docs.netapp.com/ja-jp/ontap-select-9101/reference_plan_best_practices.html)。

ストレージプールに関する考慮事項

ONTAP Select の導入準備の一環として、ストレージプールに関連するいくつかの事項を考慮する必要があり ます。

 $(\dagger)$ VMware 環境では、ストレージプールは VMware データストアと同義です。

ストレージプールと **LUN**

各 LUN はハイパーバイザーホスト上のローカルディスクとみなされ、 1 つのストレージプールに属すること ができます。各ストレージプールは、ハイパーバイザーホスト OS が使用できるファイルシステムでフォーマ ットされます。

ONTAP Select の導入の一環として、ストレージプールが正しく作成されていることを確認する必要がありま す。ハイパーバイザー管理ツールを使用してストレージプールを作成できます。たとえば、 VMware の vSphere Client を使用してストレージプールを作成できます。ストレージプールは、 ONTAP Select Deploy 管理ユーティリティに渡されます。

仮想ディスクの管理

ONTAP Select の導入準備の一環として、仮想ディスクに関連するいくつかの事項を考慮する必要がありま す。

仮想ディスクとファイルシステム

ONTAP Select 仮想マシンには、複数の仮想ディスクドライブが割り当てられます。各仮想ディスクは、実際 にはストレージプールに格納されるファイルであり、ハイパーバイザーによって管理されます。ONTAP Select で使用されるディスクには、主にシステムディスクとデータディスクといういくつかの種類がありま す。

仮想ディスクについては、次の点にも注意してください。

- 仮想ディスクを作成する前に、ストレージプールが使用可能である必要があります。
- 仮想マシンを作成する前に仮想ディスクを作成することはできません。
- すべての仮想ディスクを作成するには、 ONTAP Select Deploy 管理ユーティリティを使用する必要があり ます(管理者は Deploy ユーティリティ以外で仮想ディスクを作成することはできません)。

仮想ディスクを設定します

仮想ディスクは ONTAP Select によって管理されます。Deploy 管理ユーティリティを使用してクラスタを作 成すると、この仮想サーバが自動的に作成されます。

#### 外付けストレージ環境の図

ONTAP Select vNAS 解決策 を使用すると、ハイパーバイザーホストの外部にあるストレージ上のデータスト アを ONTAP Select で使用できます。データストアには、 VMware vSAN を使用してネットワーク経由でアク セスするか、外付けストレージアレイから直接アクセスできます。

ハイパーバイザーホストの外部にある、次のタイプの VMware ESXi ネットワークデータストアを使用するよ うに ONTAP Select を設定できます。

- vSAN (仮想 SAN )
- VMFS
- NFS

**vSAN** データストア

各 ESXi ホストでは、ローカルの VMFS データストアを 1 つ以上使用できます。通常、これらのデータスト アにはローカルホストのみがアクセスできます。ただし、 VMware vSAN を使用すると、 ESXi クラスタ内の 各ホストがクラスタ内のすべてのデータストアをローカルのデータストアと同じように共有できます。次の図 は、 ESXi クラスタ内のホスト間で共有されるデータストアのプールを vSAN で作成する方法を示していま す。

### **ESXi cluster**

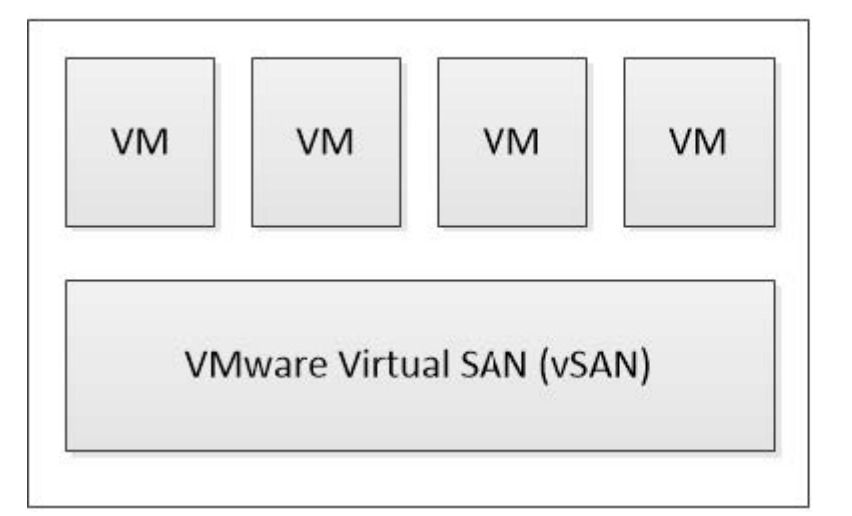

**ONTAP Select** virtual machines

Shared datastores accessed through vSAN

#### 外付けストレージアレイ上の **VMFS** データストア

外付けストレージアレイ上の VMFS データストアを作成できます。このストレージにアクセスする場合は、 いくつかの異なるネットワークプロトコルを使用できます。次の図は、 iSCSI プロトコルを使用してアクセ スする、外付けストレージアレイ上の VMFS データストアを示しています。

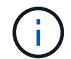

ONTAP Selectは、iSCSI、ファイバチャネル、Fibre Channel over Ethernetなど、VMware Storage/SAN Compatibilityドキュメントに記載されているすべての外付けストレージアレイを サポートしています。

# ESXi hypervisor host

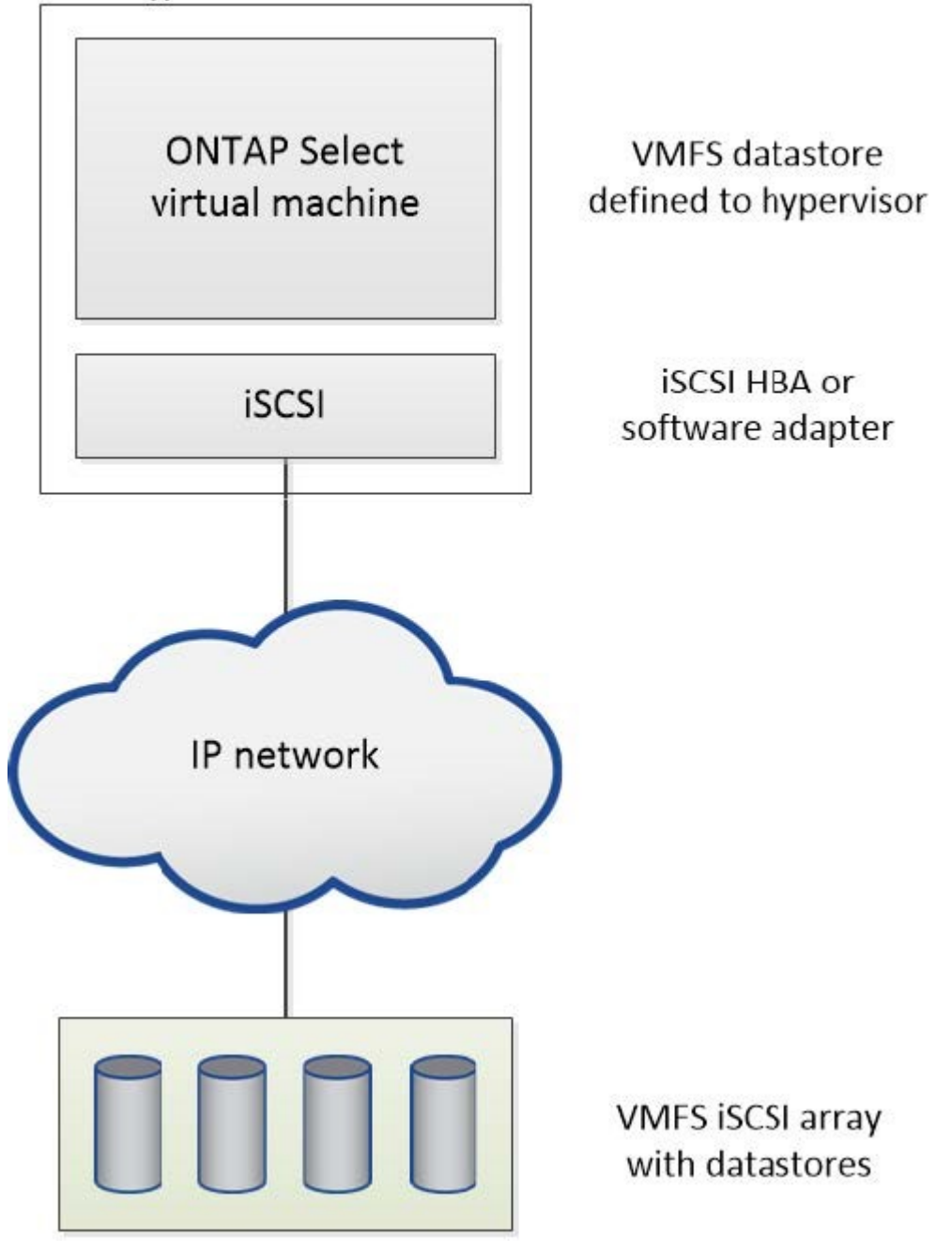

外付けストレージアレイ上の**NFS**データストア

外付けストレージアレイ上の NFS データストアを作成できます。このストレージにアクセスするには、 NFS ネットワークプロトコルを使用します。次の図は、 NFS サーバアプライアンスを使用してアクセスする、外 付けストレージ上の NFS データストアを示しています。

ESXi hypervisor host

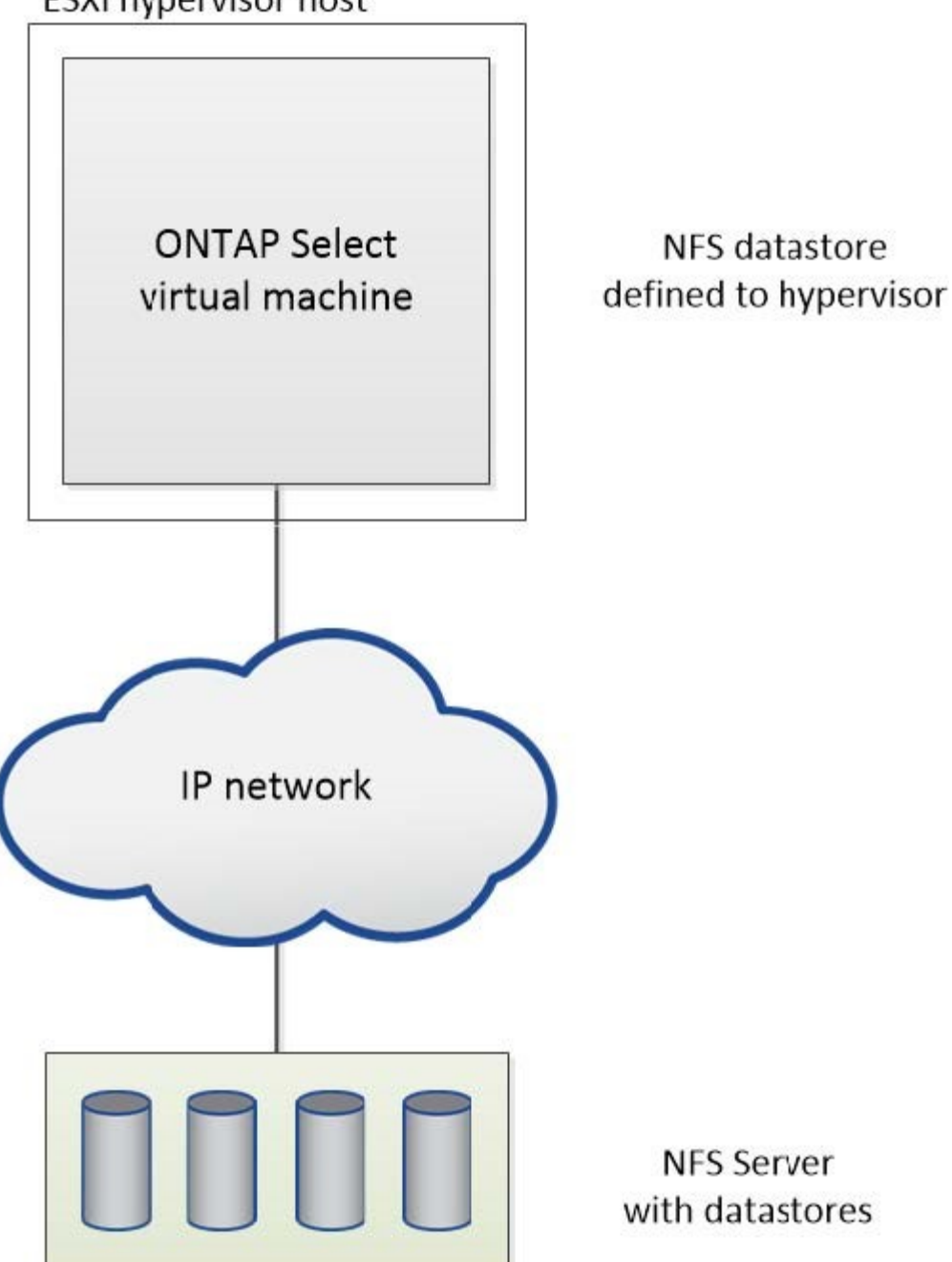

<span id="page-7-0"></span>ローカル接続ストレージ向けのハードウェア **RAID** サービス

ハードウェア RAID コントローラが使用可能な場合、 ONTAP Select は、書き込みパフ ォーマンスの向上と物理ドライブの障害に対する保護の両方を実現するために、 RAID サービスをハードウェアコントローラに移動できます。このため、 ONTAP Select クラ スタ内のすべてのノードに対する RAID 保護は、 ONTAP ソフトウェア RAID ではな く、ローカルに接続された RAID コントローラによって実装されます。

G)

物理 RAID コントローラが基盤のドライブの RAID ストライピングを提供しているため、 ONTAP Select データアグリゲートは RAID 0 を使用するように設定されています。その他の RAID レベルはサポートされません。

#### ローカル接続ストレージ用の **RAID** コントローラ構成

ONTAP Select にバッキングストレージを提供するローカル接続ディスクは、すべて RAID コントローラの背 後に設置する必要があります。ほとんどのコモディティサーバには、価格の異なる複数の RAID コントローラ が用意されており、その機能レベルもそれぞれに異なります。コントローラに設定された一定の最小要件を満 たしていれば、これらのオプションをできるだけ多くサポートすることが意図されています。

ONTAP Select ディスクを管理する RAID コントローラは、次の要件を満たしている必要があります。

- ハードウェア RAID コントローラは、 Battery Backup Unit ( BBU ;バッテリバックアップユニット)ま たは Flash-Backed Write Cache ( FBWC ;フラッシュバック式ライトキャッシュ)を搭載し、かつ 12Gbps のスループットをサポートする必要があります。
- RAID コントローラは、少なくとも 1 つまたは 2 つのディスク障害に耐えるモード( RAID 5 および RAID 6 )をサポートする必要があります。
- ドライブキャッシュを無効に設定する必要があります。
- ライトバックモードの書き込みポリシーは、 BBU またはフラッシュの障害発生時にライトスルーにフォ ールバックするように設定する必要があります。
- 読み取りの I/O ポリシーは、キャッシュに設定する必要があります。

ONTAP Select にバッキングストレージを提供するローカル接続ディスクは、 RAID5 または RAID6 を実行す る RAID グループにすべて配置する必要があります。SAS ドライブと SSD については、最大 24 本のドライ ブで構成される RAID グループを使用することで、 ONTAP は受信する読み取り要求をより多くのディスクに 分散するというメリットを享受できます。これにより、パフォーマンスが大幅に向上します。SAS / SSD 構 成では、シングル LUN 構成とマルチ LUN 構成の両方に対してパフォーマンステストが実施されました。両 者に大きな違いは見られなかったため、シンプルさという観点から、構成のニーズを満たす必要最小限の数の LUN を作成することを推奨します。

NL-SAS ドライブと SATA ドライブでは、別のベストプラクティスが必要です。最小ディスク数は同じく 8 で すが、パフォーマンス上の理由から、 RAID グループは 12 ドライブ以下にする必要があります。また、 RAID グループごとに 1 つのスペアを使用することも推奨します。ただし、すべての RAID グループに対して グローバルスペアを使用できます。たとえば、 8~12 本のドライブで構成する 3 つの RAID グループごとに 2 つのスペアを使用できます。

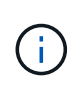

古い ESX リリースのエクステントとデータストアの最大サイズは 64TB です。これは、これら の大容量ドライブが提供する合計物理容量をサポートするために必要な LUN の数に影響を与え る可能性があります。

#### **RAID**モオト

多くの RAID コントローラは、最大 3 つの動作モードをサポートしており、書き込み要求のデータパスはそれ ぞれのモードで大きく異なります。これらの 3 つのモードは次のとおりです。

- ライトスルー:受信した I/O 要求はすべて RAID コントローラキャッシュに書き込まれ、ただちにディス クにフラッシュされてから、確認応答がホストに返されます。
- ライトアラウンド:受信した I/O 要求はすべて RAID コントローラキャッシュには書き込まれずにディス

クに直接書き込まれます。

• ライトバック:受信した I/O 要求はすべてコントローラキャッシュに直接書き込まれ、確認応答がただち にホストに返されます。データブロックは、コントローラを使用して非同期にディスクにフラッシュされ ます。

ライトバックモードでは、データパスが最短になり、ブロックがキャッシュに入るとすぐに I/O 確認が行われ ます。このモードでは、読み取り / 書き込みの混在ワークロードに対して、最小のレイテンシと最大のスルー プットが実現されます。ただし、 BBU または不揮発性フラッシュテクノロジがない場合、このモードで動作 しているときにシステムに電源障害が発生すると、データが失われる危険性があります。

ONTAP Select にはバッテリバックアップユニットまたはフラッシュユニットが必須であるため、この種の障 害が発生した場合でもキャッシュされたブロックを確実にディスクへフラッシュできます。この理由から、 RAID コントローラはライトバックモードで構成する必要があります。

#### **ONTAP Select** と **OS** でローカルディスクを共有します

最も一般的なサーバ構成では、すべてのローカル接続スピンドルが 1 台の RAID コントローラの背後に配置さ れます。ハイパーバイザー用と ONTAP Select VM 用の少なくとも 2 つの LUN をプロビジョニングする必要 があります。

たとえば、 6 本のドライブを内蔵した HP DL380 g8 と 1 台の Smart Array P420i RAID コントローラがある とします。すべての内蔵ドライブはこの RAID コントローラによって管理されており、システムには他のスト レージが存在しません。

次の図に、この構成を示します。この例では、システムに他のストレージが存在しないため、ハイパーバイザ ーは ONTAP Select ノードとストレージを共有する必要があります。

• RAID で管理されるスピンドルのみを使用するサーバ LUN 構成 \*

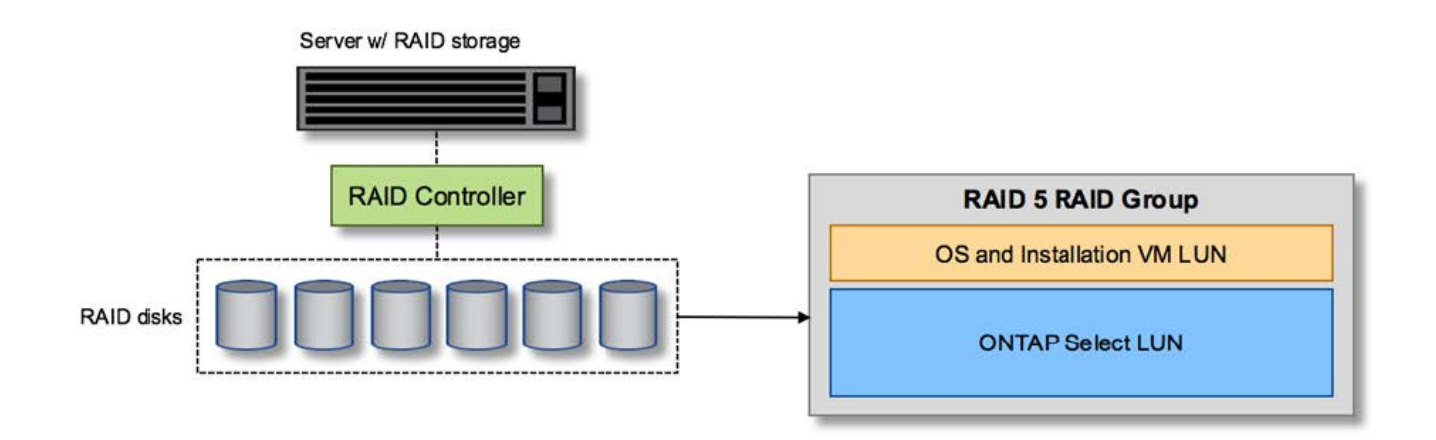

ONTAP Select と同じ RAID グループから OS の LUN をプロビジョニングすると、ハイパーバイザー OS ( およびこのストレージからプロビジョニングされるすべてのクライアント VM )に RAID 保護が適用されま す。この構成では、単一ドライブ障害が発生してもシステム全体が停止することを防止できます。

### **ONTAP Select** と **OS** でローカルディスクがスプリットされている

サーバベンダーが提供するもう 1 つの構成は、複数の RAID コントローラまたはディスクコントローラを使用 するシステム構成です。この構成では、ディスクセットは、 RAID サービスを提供する、または提供しない 1 つのディスクコントローラで管理されます。2 番目のディスクセットは、 RAID 5 / 6 サービスを提供できるハ

ードウェア RAID コントローラによって管理されます。

この構成では、 RAID 5 / 6 サービスを提供する RAID コントローラの背後にある一連のスピンドルを ONTAP Select VM が排他的に使用します。管理対象の合計ストレージ容量によっては、ディスクスピンドルを複数の RAID グループおよび LUN に分散するように設定する必要があります。これらの LUN を使用してデータスト アが作成され、すべてのデータストアが RAID コントローラで保護されます。

最初のディスクセットは、次の図に示すように、ハイパーバイザー OS および ONTAP ストレージを使用しな いクライアント VM 用に予約されます。

• RAID / 非 RAID 混在システム \* 上のサーバー LUN 構成

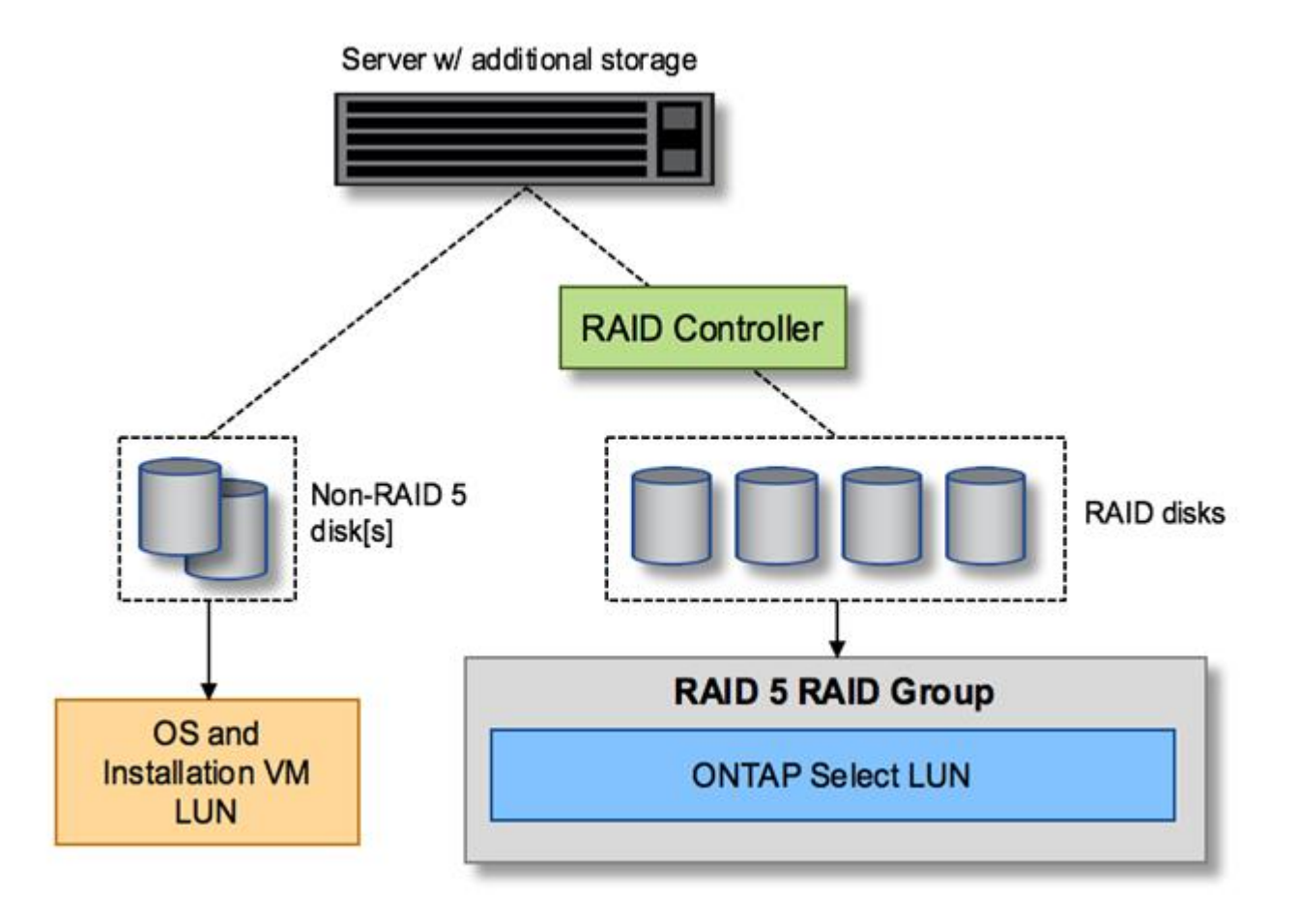

#### 複数の **LUN**

単一 RAID グループ / 単一 LUN 構成の変更が必要になるケースは 2 つあります。NL-SAS ドライブまたは SATA ドライブを使用している場合は、 RAID グループのサイズが 12 ドライブを超えないようにする必要が あります。また、単一の LUN は、個々のファイルシステムエクステントの最大サイズまたはストレージプー ル全体の最大サイズのいずれかが、基盤となるハイパーバイザーストレージの制限よりも大きくなる可能性が あります。その場合、基盤となる物理ストレージを複数の LUN に分割して、ファイルシステムを正常に作成 できるようにする必要があります。

#### **VMware vSphere** 仮想マシンのファイルシステムの制限

ESX の一部のバージョンでは、データストアの最大サイズは 64TB です。

サーバに 64TB を超えるストレージが接続されている場合は、 64TB 未満の LUN を複数プロビジョニング することが必要になる場合があります。SATA / NL-SAS ドライブで RAID のリビルド時間を短縮するために 複数の RAID グループを作成した場合も、複数の LUN がプロビジョニングされます。

複数の LUN が必要な場合は、各 LUN にほぼ同等で一貫したパフォーマンスを確保することが重要な検討事 項となります。これは、すべての LUN を単一の ONTAP アグリゲートで使用する場合に特に重要です。ある いは、一部の LUN のパフォーマンスプロファイルが明らかに他と異なる場合は、それらの LUN を別の ONTAP アグリゲートに分離することを強く推奨します。

複数のファイルシステムエクステントを使用して、データストアの最大サイズいっぱいまで単一のデータスト アを作成できます。ONTAP Select ライセンスが必要な容量を制限するには、クラスタをインストールする際 に必ず容量の上限を指定してください。この機能は、 ONTAP Select にデータストアの一部のスペースのみの 使用を許可します(したがってこのスペース分のライセンスが必要となります)。

あるいは、 1 つの LUN に作成した単一のデータストアから始めることもできます。ONTAP Select の容量ラ イセンスをさらに必要とするスペースが追加されると、そのスペースをデータストアの最大サイズまでエクス テントとして同じデータストアに追加できます。最大サイズに達したら、新しいデータストアを作成して ONTAP Select に追加できます。どちらのタイプの容量拡張処理もサポートされており、 ONTAP Deploy のス トレージ追加機能を使用して実行できます。各 ONTAP Select ノードは、最大 400TB のストレージをサポー トするように設定できます。複数のデータストアから容量をプロビジョニングするには、 2 つの手順を実行 する必要があります。

最初のクラスタ作成手順では、初期データストアの一部またはすべてのスペースを消費する ONTAP Select ク ラスタを作成します。次に、目的の合計容量に達するまで、追加のデータストアを使用して 1 つ以上の容量 追加処理を実行します。この機能の詳細については、を参照してください ["](#page-27-0)[ストレージ](#page-27-0)[容量](#page-27-0)[の](#page-27-0)[拡張](#page-27-0)["](#page-27-0)。

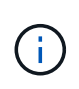

VMFS オーバーヘッドはゼロ以外です(を参照) ["VMware KB 1001618"](https://kb.vmware.com/s/article/1001618))を削除し、データス トアによって空きとして報告されたスペース全体を使用しようとすると、クラスタ作成処理中 に誤ったエラーが発生していました。

各データストアで 2% のバッファが未使用のままになります。このスペースは ONTAP Select では使用されな いため、容量ライセンスは必要ありません。ONTAP Deploy は、容量上限が指定されていないかぎり、バッフ ァの正確なギガバイト数を自動的に計算します。容量上限を指定すると、そのサイズが最初に適用されます。 容量上限のサイズがバッファサイズの範囲内である場合、クラスタ作成は失敗し、容量上限として使用できる 正しい最大サイズのパラメータを示すエラーメッセージが表示されます。

"InvalidPoolCapacitySize: Invalid capacity specified for storage pool "ontap-select-storage-pool", Specified value: 34334204 GB. Available (after leaving 2% overhead space): 30948"

VMFS 6 は、新規インストールの場合も、既存の ONTAP Deploy または ONTAP Select VM の Storage vMotion 操作のターゲットの場合もサポートされます。

VMware では、 VMFS 5 から VMFS 6 へのインプレースアップグレードはサポートしていません。このた め、 VM が VMFS 5 データストアから VMFS 6 データストアに移行できる唯一のメカニズムは Storage vMotion です。ただし、 ONTAP Select と ONTAP Deploy を使用した Storage vMotion のサポートが拡張さ れ、 VMFS 5 から VMFS 6 への移行という特定の目的に加えて、他のシナリオにも対応できるようになりま した。

## **ONTAP Select** 仮想ディスク

ONTAP Select の基本的な役割は、 1 つ以上のストレージプールから一連の仮想ディスクをプロビジョニング して ONTAP に提供することです。ONTAP は提供された仮想ディスクを物理ディスクとして扱い、ストレー ジスタックの残りの部分はハイパーバイザーによって抽象化されます。次の図はこの関係を詳しく表したもの で、物理 RAID コントローラ、ハイパーバイザー、 ONTAP Select VM の間の関係にフォーカスしています。

- RAID グループと LUN の構成は、サーバの RAID コントローラソフトウェア内で行われます。VSAN また は外付けアレイを使用する場合は、この構成は必要ありません。
- ストレージプールの構成はハイパーバイザー内で行われます。
- 仮想ディスクは個々の VM によって作成および所有されます。この例では、 ONTAP Select によって作成 されます。

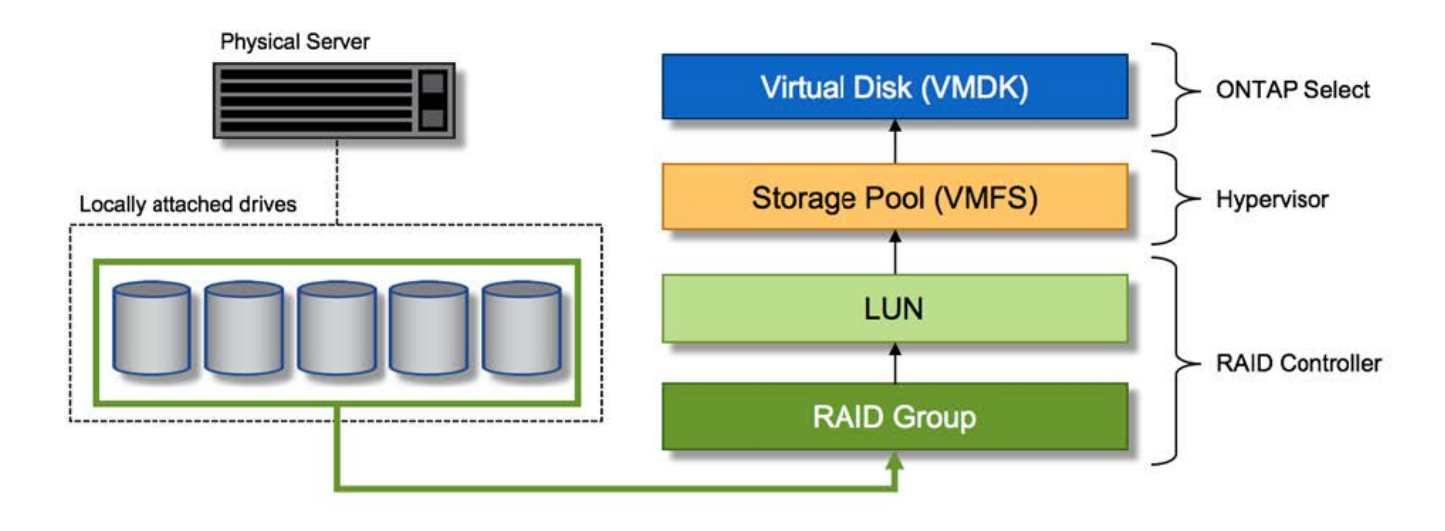

• 仮想ディスクと物理ディスクのマッピング \*

### 仮想ディスクのプロビジョニング

より効率的なユーザエクスペリエンスを実現するために、 ONTAP Select 管理ツールである ONTAP Deploy によって、関連するストレージプールから仮想ディスクが自動的にプロビジョニングされて ONTAP Select VM に接続されます。この処理は、初期セットアップ時およびストレージ追加処理の実行中に自動的に行われ ます。ONTAP Select ノードが HA ペアの一部である場合、仮想ディスクは自動的にローカルストレージプー ルとミラーストレージプールに割り当てられます。

ONTAP Select は、基盤となる接続ストレージを同サイズの仮想ディスクに分割し、それぞれが 16TB を超え ないようにします。ONTAP Select ノードが HA ペアの一部である場合は、各クラスタノードに少なくとも 2 本の仮想ディスクが作成され、ミラーされたアグリゲート内で使用されるローカルプレックスとミラープレッ クスに割り当てられます。

たとえば、 ONTAP Select では、 31TB のデータストアまたは LUN を割り当てることができます( VM の導 入後のスペースと、システムディスクおよびルートディスクのプロビジョニング後のスペース)。その後、 4~7.75TB の仮想ディスクが作成され、適切な ONTAP ローカルプレックスとミラープレックスに割り当てら れます。

 $\bigodot$ 

ONTAP Select VM に容量を追加すると、サイズの異なる VMDK が作成されることがありま す。詳細については、を参照してください ["](#page-27-0)[ストレージ](#page-27-0)[容量](#page-27-0)[の](#page-27-0)[拡張](#page-27-0)["](#page-27-0)。FAS システムとは異な り、同じアグリゲートにサイズの異なる VMDK を配置できます。ONTAP Select では、これら の VMDK にまたがる RAID 0 のストライプを使用するため、各 VMDK のすべてのスペースを そのサイズに関係なく完全に使用できます。

#### 仮想 **NVRAM**

NetApp FAS システムには、従来より、不揮発性フラッシュメモリを搭載した高性能カードである物理 NVRAM PCI カードが取り付けられていました。このカードを使用すると、クライアントへのライトバックを すぐに確認できる機能が ONTAP に付与されるため、書き込みパフォーマンスが大幅に向上します。また、変 更されたデータブロックを低速のストレージメディアに移動する、デステージと呼ばれるプロセスをスケジュ ール設定することもできます。

コモディティシステムには通常、このタイプの機器が取り付けられていません。このため、この NVRAM カ ードの機能が仮想化されて、 ONTAP Select システムブートディスク上のパーティションに配置されてきまし た。そのため、インスタンスのシステム仮想ディスクの配置は非常に重要です。これは、この製品がローカル 接続ストレージ構成で耐障害性に優れたキャッシュを備えた物理 RAID コントローラを必要とする理由でもあ ります。

NVRAM は独自の VMDK に配置されます。NVRAM を独自の VMDK に分割すると、 ONTAP Select VM は vNVMe ドライバを使用して NVRAM VMDK と通信できるようになります。また、 ONTAP Select VM では、 ESX 6.5 以降と互換性のあるハードウェアバージョン 13 を使用する必要があります。

#### データパスの説明: **NVRAM** と **RAID** コントローラ

システムが受信した書き込み要求のデータパスをたどると、仮想化された NVRAM システムパーティション と RAID コントローラの間の連携がよくわかります。

ONTAP Select VM への書き込み要求は、 VM の NVRAM パーティションを対象としています。仮想化レイヤ では、このパーティションは ONTAP Select システムディスク、つまり ONTAP Select VM に接続された VMDK 内にあります。物理レイヤでは、基盤のスピンドルをターゲットとするすべてのブロック変更と同様 に、これらの要求はローカルの RAID コントローラにキャッシュされます。ここで、書き込みの確認応答がホ ストに返されます。

この時点で物理的には、該当するブロックは RAID コントローラキャッシュにあり、ディスクにフラッシュさ れるのを待機しています。論理的には、ブロックは適切なユーザデータディスクへのデステージを待機する NVRAM にあります。

変更されたブロックは RAID コントローラのローカルキャッシュに自動的に格納されるため、 NVRAM パー ティションへの書き込みは自動的にキャッシュされ、物理ストレージメディアに定期的にフラッシュされま す。この処理を、 NVRAM の内容が ONTAP データディスクに定期的にフラッシュされる処理と混同しないで ください。この 2 つの処理に関連性はなく、実行されるタイミングも頻度も異なります。

次の図に、書き込みで使用される I/O パスを示します。ここでは、物理レイヤ( RAID コントローラキャッシ ュとディスクで表される)と仮想レイヤ( VM の NVRAM とデータ仮想ディスクで表される)の違いが強調 されています。

 $(i)$ 

 $\binom{1}{1}$ 

NVRAM VMDK 上で変更されたブロックはローカルの RAID コントローラキャッシュにキャッ シュされますが、キャッシュ自体は VM の構成要素もその仮想ディスクも認識しません。シス テム上の変更されたブロックをすべて格納し、 NVRAM はその一部に過ぎません。これには、 ハイパーバイザーにバインドされている書き込み要求も含まれます(同じバッキングスピンド ルからプロビジョニングされている場合)。

• ONTAP Select VM への書き込み \*

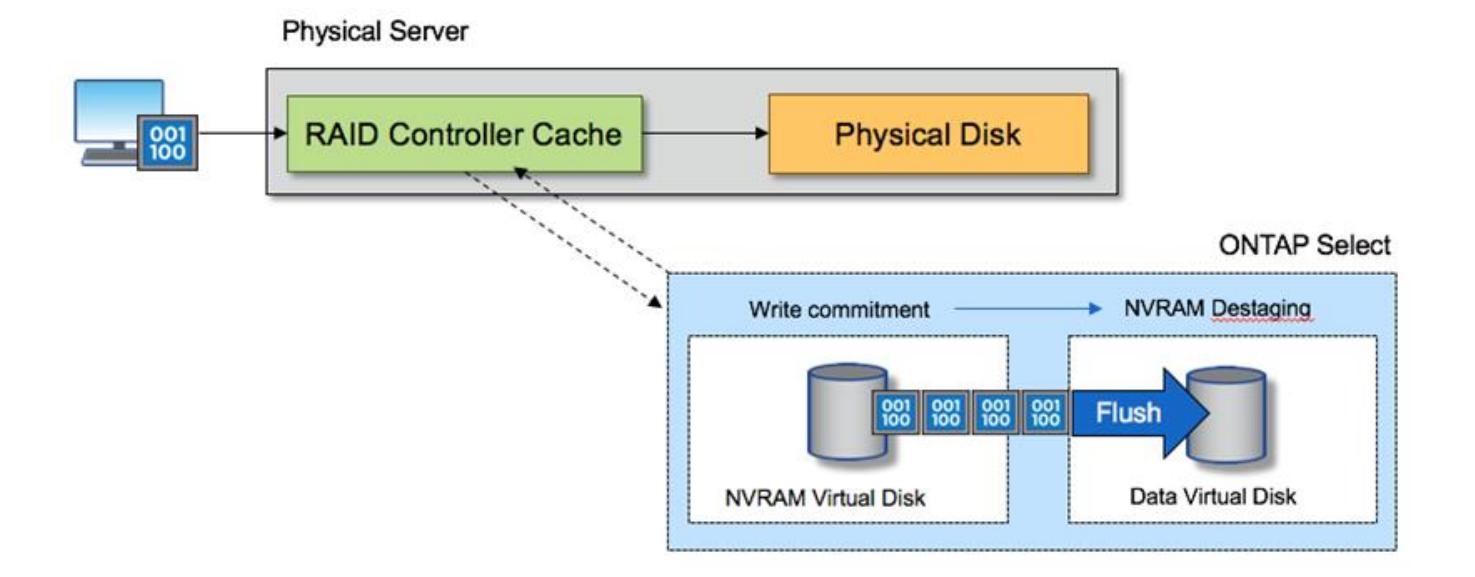

NVRAM パーティションは、専用の VMDK に分割されます。その VMDK は、 ESX バージョン 6.5 以降で使用可能な vNVME ドライバを使用して接続されます。この変更は、ソフトウェア RAID を使用した ONTAP Select のインストールで最も重要です。 RAID コントローラキャッシ ュによるメリットはありません。

# <span id="page-14-0"></span>ローカル接続ストレージ向けのソフトウェア **RAID** サービス

ソフトウェア RAID は、 ONTAP ソフトウェアスタック内で実装される RAID 抽象化レ イヤです。FAS などの従来型 ONTAP プラットフォーム内の RAID レイヤと同じ機能を 提供します。RAID レイヤはドライブパリティ計算を実行し、 ONTAP Select ノード内の 個々のドライブ障害に対する保護を提供します。

ONTAP Select には、ハードウェア RAID 構成とは関係なく、ソフトウェア RAID オプションも用意されてい ます。ハードウェア RAID コントローラは、使用できない場合や、 ONTAP Select をスモールフォームファク タコモディティハードウェアに導入する場合など、特定の環境では望ましくない場合があります。ソフトウェ ア RAID では、このような環境も対象となるように、使用可能な導入オプションが拡張されご使用の環境でソ フトウェア RAID を有効にするには、次の点に注意してください。

- Premium または Premium XL ライセンスがある場合に使用できます。
- ONTAP ルートディスクとデータディスクでは、 SSD または NVMe ( Premium XL ライセンスが必要) ドライブのみがサポートされます。
- ONTAP Select VM ブートパーティション用に別のシステムディスクが必要です。

◦ 別のディスク( SSD または NVMe ドライブ)を選択して、システムディスクのデータストアを作成 します( NVRAM 、 Boot / CF カード、コアダンプ、およびマルチノードセットアップのメディエー ター)。

• メモ \*

- サービスディスクとシステムディスクは同じ意味で使用されています。
	- サービスディスクとは、 ONTAP Select VM 内で使用される VMDK で、クラスタリング、ブートなど のさまざまな項目を処理するために使用されます。
	- サービスディスクは、ホストから見た単一の物理ディスク(総称してサービス / システム物理ディス ク)に物理的に配置されます。その物理ディスクには DAS データストアが含まれている必要がありま す。ONTAP Deploy は、クラスタの導入時に ONTAP Select VM 用にこれらのサービスディスクを作 成します。
- ONTAP Select システムディスクを複数のデータストアまたは複数の物理ドライブに分割することはでき ません。
- ハードウェア RAID は廃止されていません。
- ローカル接続ストレージ向けのソフトウェア **RAID** 構成

ソフトウェア RAID を使用する場合は、ハードウェア RAID コントローラがないことが理想的ですが、システ ムに既存の RAID コントローラがある場合は、次の要件に従う必要があります。

- ハードウェア RAID コントローラを無効にして、ディスクがシステム( JBOD )で直接認識できるように する必要があります。この変更は通常、 RAID コントローラの BIOS で行うことができます
- または、ハードウェア RAID コントローラが SAS HBA モードになっている必要があります。たとえば、 一部の BIOS 設定では、 RAID に加えて「 AHCI 」モードが許可されており、これを選択すると JBOD モ ードを有効にできます。これによりパススルーが有効になり、物理ドライブがホスト上と同じように認識 されます。

コントローラでサポートされるドライブの最大数によっては、追加のコントローラが必要になる場合がありま す。SAS HBA モードでは、速度 6Gb/ 秒以上の IO コントローラ( SAS HBA )がサポートされていることを 確認してください。ただし、ネットアップが推奨するのは速度 12Gbps です。

他のハードウェア RAID コントローラモードや構成はサポートされていません。たとえば、一部のコントロー ラは、ディスクのパススルーを意図的に有効にする RAID 0 のサポートを許可していますが、望ましくない結 果が生じる可能性があります。サポートされる物理ディスクのサイズ( SSD のみ)は 200GB~16TB です。

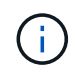

管理者は、 ONTAP Select VM で使用されているドライブを追跡し、ホスト上のドライブが誤 って使用されないようにする必要があります。

### **ONTAP Select** の仮想ディスクと物理ディスク

ハードウェア RAID コントローラを使用する構成では、 RAID コントローラによって物理ディスクの冗長性が 提供されます。ONTAP Select には、 ONTAP 管理者がデータアグリゲートを設定できる 1 つ以上の VMDK が表示されます。これらの VMDK は RAID 0 形式でストライピングされます。 ONTAP ソフトウェア RAID の 使用は冗長で非効率、かつハードウェアレベルでの耐障害性のために効果的であるためです。さらに、システ ムディスクに使用される VMDK は、ユーザデータの格納に使用される VMDK と同じデータストアに配置され ます。

ソフトウェア RAID を使用する場合、 ONTAP Deploy は、 NVMe 用の一連の仮想ディスク( VMDK )と物理

ディスクの raw デバイスマッピング (RDM) を ONTAP Select に提供します。また、 NVMe 用のパスス ルーデバイスまたは DirectPath IO デバイスもに提供します。

次の図では、この関係を詳しく説明し、特に、 ONTAP Select VM 内部で使用される仮想ディスクと、ユーザ データの格納に使用される物理ディスクの違いを示します。

• ONTAP Select ソフトウェア RAID: 仮想ディスクと RDM\* の使用

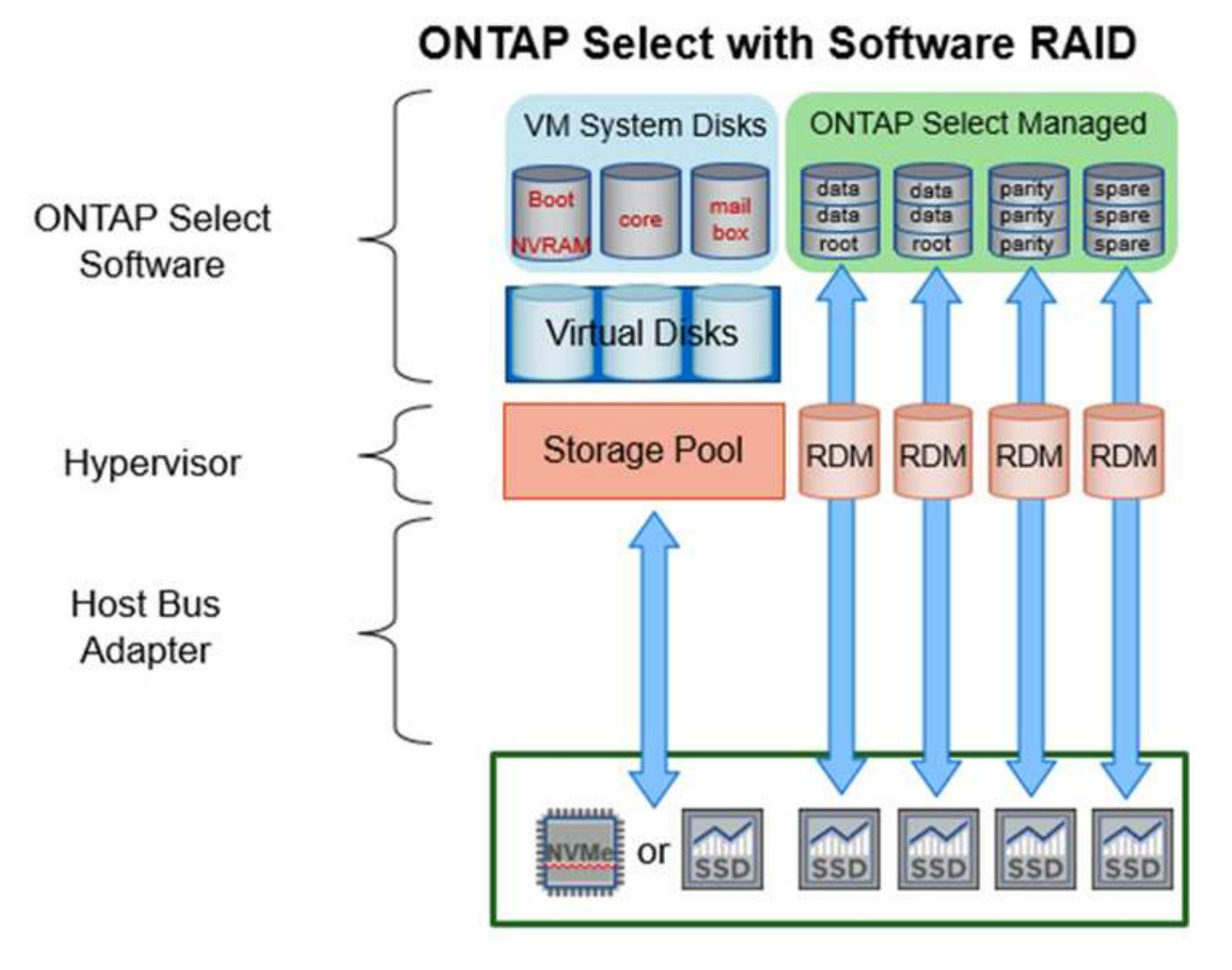

システムディスク( VMDK)は、同じ物理ディスク上の同じデータストア内にあります。仮想 NVRAM ディ スクには、高速で耐久性の高いメディアが必要です。したがって、 NVMe データストアと SSD タイプのデー タストアのみがサポートされます。

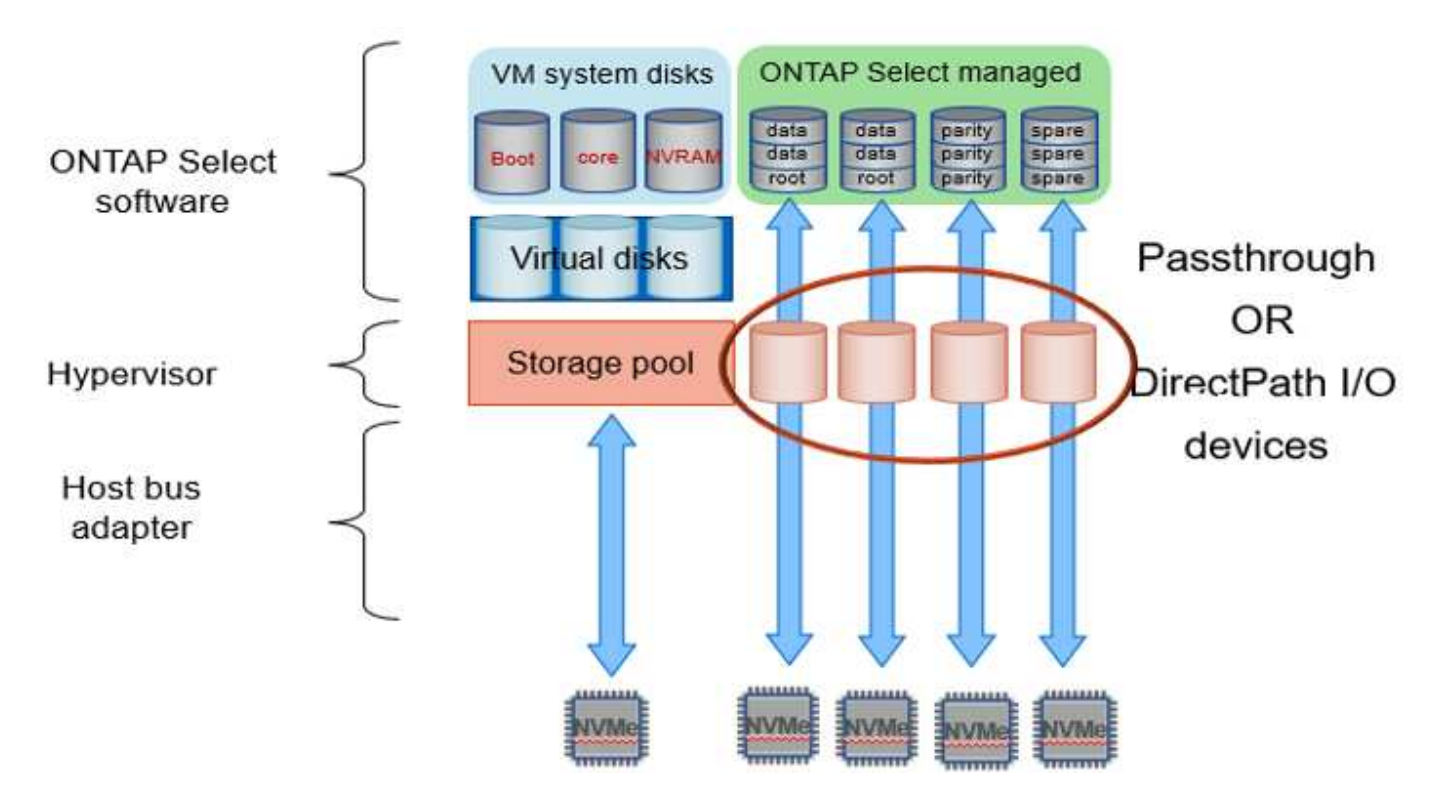

システムディスク( VMDK)は、同じ物理ディスク上の同じデータストア内にあります。仮想 NVRAM ディ スクには、高速で耐久性の高いメディアが必要です。したがって、 NVMe データストアと SSD タイプのデー タストアのみがサポートされます。NVMe ドライブをデータに使用する場合は、パフォーマンス上の理由から システムディスクも NVMe デバイスにする必要があります。All NVMe 構成のシステムディスクに適している のは、 Intel Optane カードです。

 $(i)$ 

現在のリリースでは、 ONTAP Select システムディスクを複数のデータストアまたは複数の物 理ドライブに分割することはできません。

各データディスクは、小規模なルートパーティション(ストライプ)と 2 つの同一サイズのパーティション という 3 つの部分に分割され、 ONTAP Select VM 内に 2 つのデータディスクが作成されます。シングルノー ドクラスタと HA ペアのノードの次の図に示すように、パーティションは Root Data Data ( RD2 )スキーマ を使用します。

P はパリティドライブを示します。 DP はデュアルパリティドライブで、 S はスペアドライブです。

• シングルノードクラスタ用の RDD ディスクパーティショニング \*

| A_data/plex0/rg1 | D <sub>1</sub> | D <sub>2</sub> | D <sub>3</sub> | D <sub>4</sub> | D <sub>5</sub> | D6 | D7 | D8             | P            | DP | S                       | s<br>E<br>R<br>v |
|------------------|----------------|----------------|----------------|----------------|----------------|----|----|----------------|--------------|----|-------------------------|------------------|
| A_data/plex0/rg0 | D1             | D <sub>2</sub> | D <sub>3</sub> | D <sub>4</sub> | D <sub>5</sub> | D6 | D7 | D <sub>8</sub> | p            | DP | $\overline{\mathbf{s}}$ | E<br>D           |
| A_root/plex0     | D <sub>1</sub> | D <sub>2</sub> | D <sub>3</sub> | D <sub>4</sub> | D <sub>5</sub> | D6 | D7 | D <sub>8</sub> | $\mathsf{P}$ | DP | s                       | κ                |

• マルチノードクラスタ ( HA ペア)の RDD ディスクパーティショニング \*

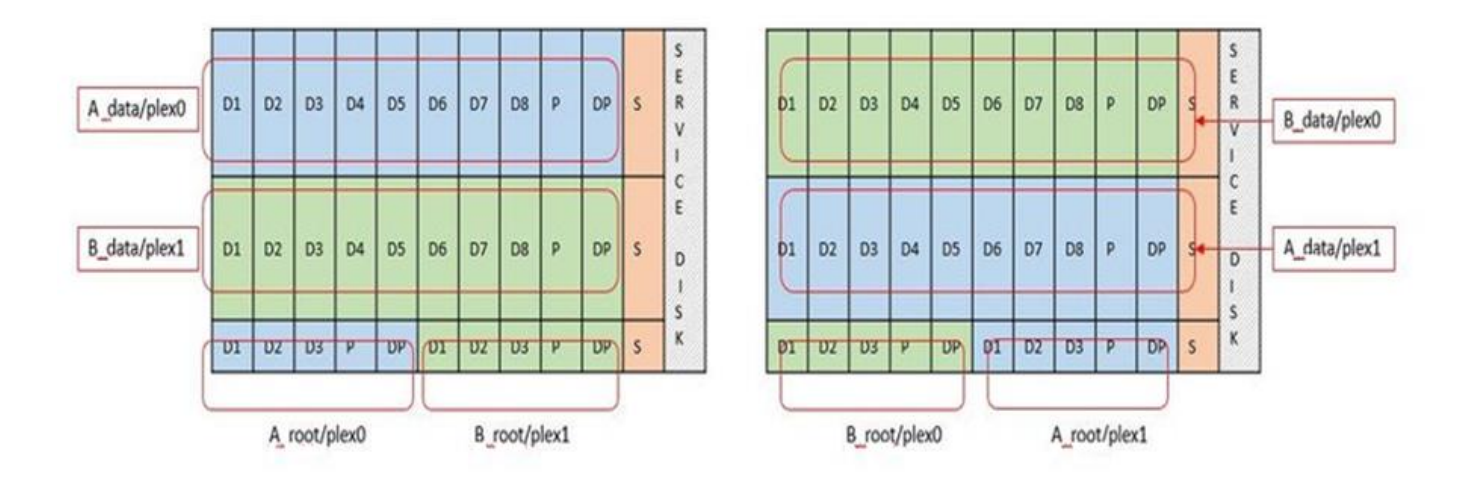

ONTAP ソフトウェア RAID は、 RAID タイプとして RAID 4 、 RAID-DP 、および RAID-TEC をサポートし ています。これらは、 FAS プラットフォームと AFF プラットフォームで使用される RAID 構成と同じです。 ルートプロビジョニング ONTAP Select では、 RAID 4 と RAID-DP のみがサポートされます。データアグリ ゲートに RAID-TEC を使用する場合、全体の保護は RAID-DP になります。ONTAP Select HA は、各ノード の構成を他のノードにレプリケートするシェアードナッシングアーキテクチャを使用します。つまり、各ノー ドは、ルートパーティションと、そのピアのルートパーティションのコピーを格納する必要があります。デー タディスクにはルートパーティションが 1 つあるため、最小データディスク数は ONTAP Select ノードが HA ペアの一部かどうかによって異なります。

シングルノードクラスタの場合、すべてのデータパーティションを使用してローカル(アクティブ)データが 格納されます。HA ペアの一部であるノードでは、 1 つのデータパーティションを使用してそのノードのロー カル(アクティブ)データが格納され、 2 つ目のデータパーティションを使用して HA ピアのアクティブデー タがミラーリングされます。

### パススルー( **DirectPath IO** )デバイス **vs.RDM** ( **raw** デバイスマップ)

VMware ESX では、 NVMe ディスクを Raw デバイスマップとしてサポートしていません。ONTAP Select で NVMe ディスクを直接制御するには、 ESX で NVMe ドライブがパススルーデバイスとして設定されている必 要があります。NVMe デバイスをパススルーデバイスとして設定するには、サーバ BIOS でサポートが必要で あり、システム停止が伴うため、 ESX ホストのリブートが必要になることに注意してください。さらに、

ESX ホストあたりの最大パススルーデバイス数は 16 です。ただし、 ONTAP Deploy ではこれが 14 に制限 されています。この ONTAP Select ノードあたりの上限は 14 個です。つまり、すべての NVMe 構成で、容量 を犠牲にして非常に高い IOPS 密度( IOPS/TB )が実現します。また、ストレージ容量の大きいハイパフォ ーマンス構成が求められる場合は、大容量の ONTAP Select VM 、システムディスク用の Intel Optane カー ド、データストレージ用の公称数の SSD ドライブを推奨します。

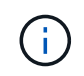

NVMe のパフォーマンスを最大限に引き出すには、 ONTAP Select VM のサイズを大きくする ことを検討します。

パススルーデバイスと RDM には、さらに違いがあります。RDM は実行中の VM にマッピングできます。パ ススルーデバイスには VM のリブートが必要です。つまり、 NVMe ドライブの交換や容量拡張(ドライブの 追加)用の手順 では、ONTAP Select VM をリブートする必要があります。ドライブの交換と容量拡張(ドラ イブの追加)処理は、 ONTAP Deploy のワークフローによって実行されます。ONTAP Deploy は、シングル ノードクラスタの ONTAP Select リブートおよび HA ペアのフェイルオーバー / フェイルバックを管理しま す。ただし、 SSD データドライブを使用する (ONTAP Select のリブートやフェイルオーバーは不要)と NVMe データドライブを使用する (ONTAP Select のリブートやフェイルオーバーが必要)の違いに注意する 必要があります。

#### 物理ディスクと仮想ディスクのプロビジョニング

より効率的なユーザエクスペリエンスを提供するため、 ONTAP Deploy は指定されたデータストア(物理シ ステムディスク)からシステム(仮想)ディスクを自動的にプロビジョニングし、それらを ONTAP Select VM に接続します。この処理は、 ONTAP Select VM がブートできるようにするため、初期セットアップ時に 自動的に実行されます。RDM はパーティショニングされ、ルートアグリゲートが自動的に構築されま す。ONTAP Select ノードが HA ペアの一部である場合、データパーティションはローカルストレージプール とミラーストレージプールに自動的に割り当てられます。この割り当ては、クラスタ作成処理とストレージ追 加処理の両方で自動的に行われます。

ONTAP Select VM のデータディスクは基盤となる物理ディスクに関連付けられているため、物理ディスクを 多くして構成を作成するとパフォーマンスに影響します。

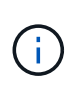

ルートアグリゲートの RAID グループタイプは、使用可能なディスクの数によって異なりま す。適切な RAID グループタイプは、 ONTAP Deploy によって選択されます。ノードに十分な ディスクが割り当てられている場合は RAID-DP が使用され、そうでない場合は RAID-4 ルート アグリゲートが作成されます。

ソフトウェア RAID を使用して ONTAP Select VM に容量を追加する場合、管理者は物理ドライブのサイズと 必要なドライブ数を考慮する必要があります。詳細については、を参照してください ["](#page-27-0)[ストレージ](#page-27-0)[容量](#page-27-0)[の](#page-27-0)[拡張](#page-27-0) ["](#page-27-0)。

FAS システムや AFF システムと同様に、既存の RAID グループに追加できるのは、容量が同等以上のドライ ブのみです。容量が大きいドライブは、適切なサイズに調整されます。新しい RAID グループを作成する場合 は、アグリゲート全体のパフォーマンスが低下しないように、新しい RAID グループのサイズが既存の RAID グループのサイズと一致する必要があります。

### **ONTAP Select**ディスクを対応する**ESX**ディスクと照合します。

ONTAP Select ディスクには通常、 NET x.y というラベルが付けられますディスク UUID は、次の ONTAP コ マンドを使用して取得できます。

```
<system name>::> disk show NET-1.1
Disk: NET-1.1
Model: Micron_5100_MTFD
Serial Number: 1723175C0B5E
UID:
*500A0751:175C0B5E*:00000000:00000000:00000000:00000000:00000000:00000000:
00000000:00000000
BPS: 512
Physical Size: 894.3GB
Position: shared
Checksum Compatibility: advanced_zoned
Aggregate: -
Plex: -This UID can be matched with the device UID displayed in the
'storage devices' tab for the ESX host
```
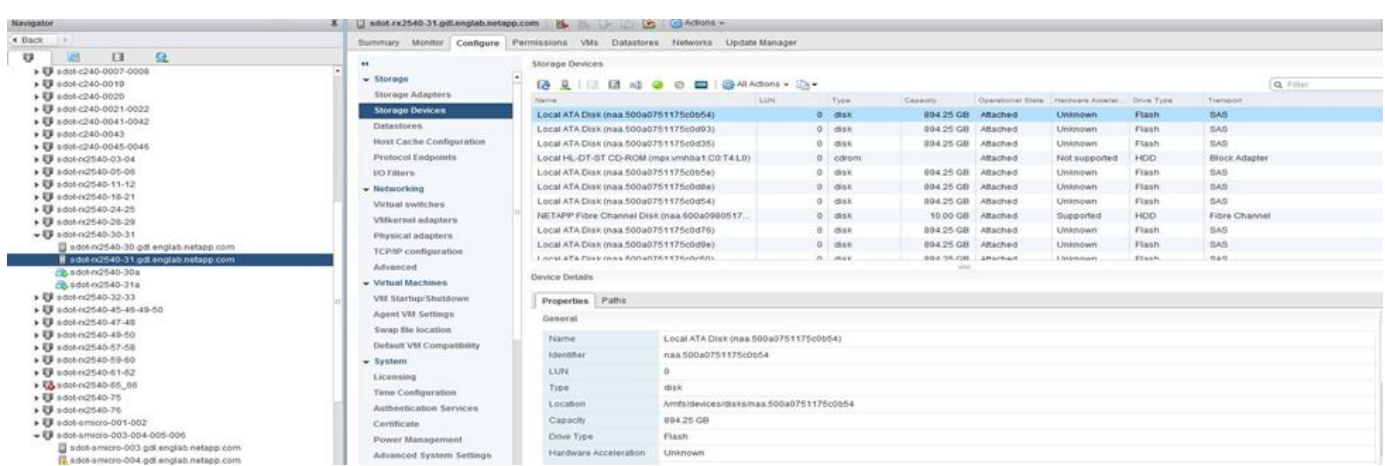

ESXi シェルで、次のコマンドを入力して、特定の物理ディスク (naa.unique-id で識別)の LED を点滅させ ることができます。

esxcli storage core device set -d <naa id> -l=locator -L=<seconds>

### ソフトウェア **RAID** 使用時に複数のドライブ障害が発生した場合

場合によっては、複数のドライブで同時に障害が発生する状況が発生することがあります。システムの動作 は、アグリゲート RAID 保護と、障害が発生したドライブの数によって異なります。

1 つの RAID-TEC 4 アグリゲートは、 1 つのディスク障害、 RAID-DP アグリゲートは 2 つのディスク障害、 1 つの RAID 4 アグリゲートは 3 つのディスク障害が発生しても停止することはありません。

障害ディスクの数が RAID タイプでサポートされている障害の最大数よりも少なく、スペアディスクが使用可 能な場合は、再構築プロセスが自動的に開始されます。スペアディスクを使用できない場合、アグリゲート は、スペアディスクが追加されるまでデグレード状態のデータを提供します。

障害ディスクの数が、 RAID タイプでサポートされる障害の最大数を超えている場合、ローカルプレックスは 障害が発生したとマークされ、アグリゲートはデグレードの状態になります。データは、 HA パートナーの 2

番目のプレックスから提供されます。つまり、ノード 1 の I/O 要求は、クラスタインターコネクトポート e0e ( iSCSI )を介し、ノード 2 に物理的に配置されているディスクに送信されます。2 つ目のプレックスにも障 害が発生すると、アグリゲートは障害が発生したとマークされ、データが使用できなくなります。

適切なデータミラーリングを再開するために、障害が発生したプレックスは、削除して再作成する必要があり ます。また、データアグリゲートのデグレードにつながるマルチディスク障害が発生すると、ルートアグリゲ ートもデグレードされることに注意してください。ONTAP Select は、ルート / データ / データ( RDD )パー ティショニングスキーマを使用して、各物理ドライブをルートパーティションと 2 つのデータパーティショ ンに分割します。そのため、 1 つ以上のディスクを失うと、ローカルルートアグリゲートやリモートルート アグリゲートのコピーのほか、ローカルデータアグリゲートやリモートデータアグリゲートのコピーなど、複 数のアグリゲートに影響が及ぶ可能性があります。

C3111E67::> storage aggregate plex delete -aggregate aggr1 -plex plex1 Warning: Deleting plex "plex1" of mirrored aggregate "aggr1" in a nonshared HA configuration will disable its synchronous mirror protection and disable negotiated takeover of node "sti-rx2540-335a" when aggregate "aggr1" is online. Do you want to continue? {y|n}: y [Job 78] Job succeeded: DONE C3111E67::> storage aggregate mirror -aggregate aggr1 Info: Disks would be added to aggregate "aggr1" on node "sti-rx2540-335a" in the following manner: Second Plex RAID Group rg0, 5 disks (advanced zoned checksum, raid dp) Usable Physical Position Disk Type Size Size ---------- ------------------------- ---------- -------- ------- shared NET-3.2 SSD shared NET-3.3 SSD shared NET-3.4 SSD 208.4GB 208.4GB shared NET-3.5 SSD 208.4GB 208.4GB shared NET-3.12 SSD 208.4GB 208.4GB Aggregate capacity available for volume use would be 526.1GB. 625.2GB would be used from capacity license.

Do you want to continue? {y|n}: y

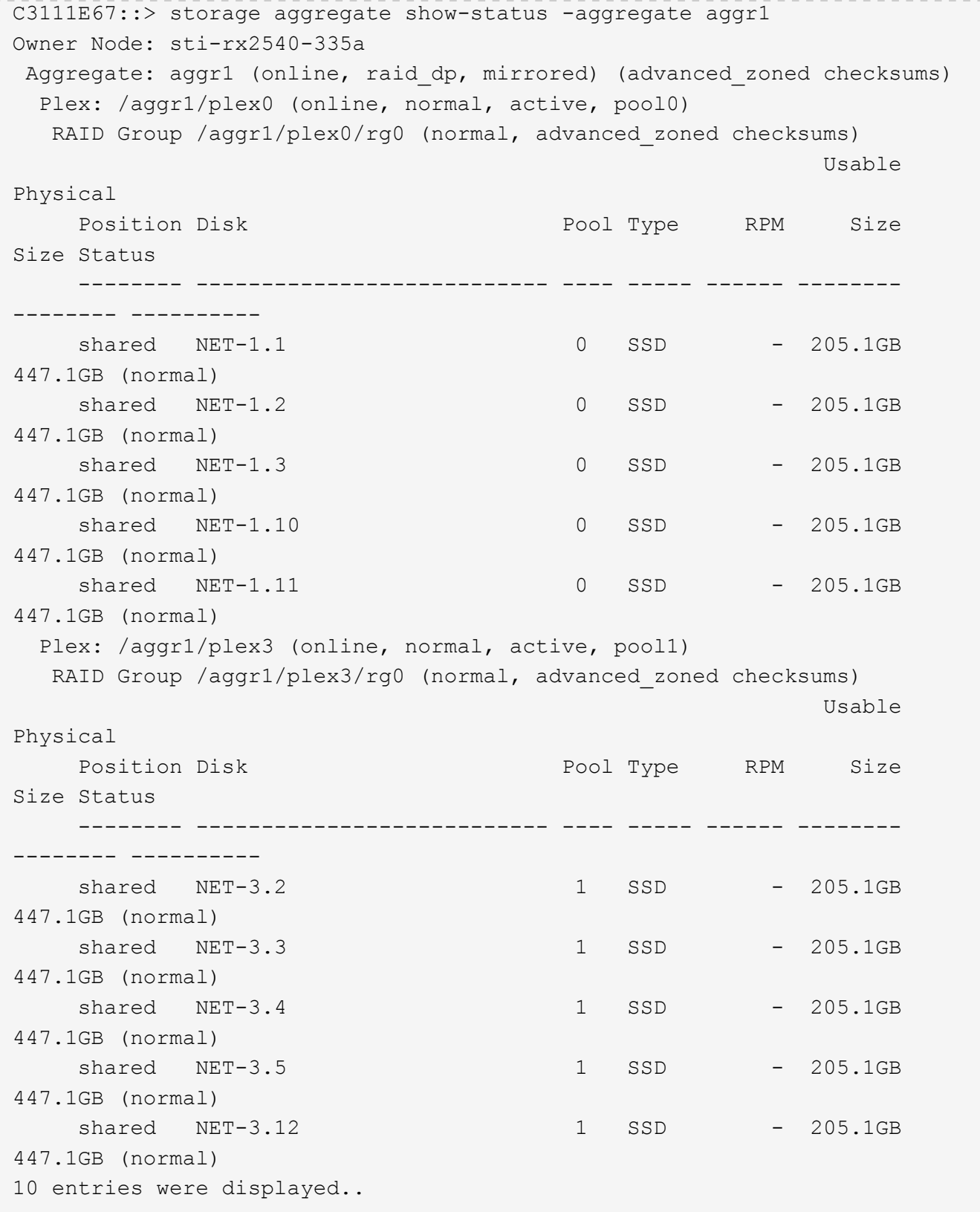

1つまたは複数のドライブ障害をテストまたはシミュレートするには、 storage disk fail -disk NET-x.y -immediate コマンドを実行しますシステムにスペアがある場合は、アグ リゲートの再構築が開始されます。再構築のステータスは、コマンドを使用して確認できま す。 storage aggregate show。シミュレートされた障害のあるドライブを削除するには、 ONTAP Deploy を使用します。ONTAPでは、ドライブがとしてマークされています。 Broken。ドライブは実際には破損しておらず、 ONTAP Deploy を使用して再び追加できま す。破損したラベルを消去するには、 ONTAP Select CLI で次のコマンドを入力します。

set advanced disk unfail -disk NET-x.y -spare true disk show -broken

最後のコマンドの出力は空である必要があります。

### 仮想 **NVRAM**

 $\bigcap$ 

NetApp FAS システムには、従来より物理 NVRAM PCI カードが取り付けられていました。このカードは、書 き込みパフォーマンスが大幅に向上する不揮発性フラッシュメモリを搭載した高性能カードです。これは、ク ライアントへのライトバックをすぐに確認できる機能を ONTAP に付与することで実現されます。また、変更 されたデータブロックを低速のストレージメディアに移動する、デステージと呼ばれるプロセスをスケジュー ル設定することもできます。

コモディティシステムには通常、このタイプの機器が取り付けられていません。このため、 NVRAM カード の機能が仮想化されて、 ONTAP Select システムブートディスク上のパーティションに配置されてきました。 そのため、インスタンスのシステム仮想ディスクの配置は非常に重要です。

# <span id="page-23-0"></span>**VSAN** および外付けアレイの構成

仮想NAS(vNAS)環境では、仮想SAN(VSAN)上のONTAP Selectクラスタ、一部 のHCI製品、外付けアレイタイプのデータストアがサポートされます。これらの構成の 基盤となるインフラは、データストアの耐障害性を提供します。

基盤の構成が VMware でサポートされることが最小要件であり、その構成が VMware HCL に掲載されている 必要があります。

### **vNAS** アーキテクチャ

vNAS という名称は、 DAS を使用しないすべてのセットアップで使用されます。マルチノード ONTAP Select クラスタの場合、これには、同じ HA ペアの 2 つの ONTAP Select ノードが 1 つのデータストア( vSAN データストアを含む)を共有するアーキテクチャが含まれます。ノードは、同じ共有外付けアレイから 別々のデータストアにインストールすることもできます。これにより、アレイ側の Storage Efficiency が向上 し、 ONTAP Select HA ペア全体の全体的な設置面積が削減されます。ONTAP Select vNAS ソリューション のアーキテクチャは、ローカル RAID コントローラを使用する DAS の ONTAP Select のアーキテクチャと非 常によく似ています。つまり、各 ONTAP Select ノードには HA パートナーのデータのコピーが引き続き保持 されます。ONTAP の Storage Efficiency ポリシーは、ノード範囲に適用されます。そのため、アレイ側の Storage Efficiency を高めることを推奨します。これにより、両方の ONTAP Select ノードのデータセットに 適用できる可能性があるためです。

HA ペアの各 ONTAP Select ノードで別々の外付けアレイを使用することもできます。これは、外付けスト レージで ONTAP Select MetroCluster SDS を使用する場合の一般的な選択肢です。

ONTAP Select ノードごとに別々の外付けアレイを使用する場合は、 2 つのアレイが ONTAP Select VM と同 様のパフォーマンス特性を発揮することが非常に重要です。

**vNAS** アーキテクチャと、ハードウェア **RAID** コントローラを搭載したローカル **DAS** の比較

vNAS アーキテクチャは、 DAS と RAID コントローラを備えたサーバのアーキテクチャと論理的によく似て います。どちらの場合も、 ONTAP Select はデータストアスペースを消費します。そのデータストアスペース は VMDK に分割され、これらの VMDK は従来の ONTAP データアグリゲートを形成します。ONTAP Deploy は、クラスタ作成およびストレージ追加の処理中に、 VMDK が適切なサイズに設定され、正しいプレックス に割り当てられていること( HA ペアの場合)を確認します。

vNAS と、 RAID コントローラ搭載の DAS には、 2 つの大きな違いがあります。最も明確な違いは、 vNAS には RAID コントローラが必要ないということです。vNAS は、基盤となる外付けアレイが、 RAID コントロ ーラ搭載 DAS が提供するデータの永続性と耐障害性を備えていることを前提としています。2 つ目の違い は、 NVRAM のパフォーマンスに関係します。

#### **vNAS NVRAM**

ONTAP Select NVRAM は VMDK です。つまり、ONTAP Select は、ブロックアドレス指定可能デバイス( VMDK )上のバイトアドレス指定可能スペース(従来の NVRAM )をエミュレートします。ただし、 NVRAM のパフォーマンスが、 ONTAP Select ノード全体のパフォーマンスにはきわめて重要です。

ハードウェア RAID コントローラを使用した DAS セットアップの場合、ハードウェア RAID コントローラキ ャッシュは事実上の NVRAM キャッシュとして機能します。 NVRAM VMDK へのすべての書き込みは最初に RAID コントローラキャッシュにホストされるためです。

vNAS アーキテクチャの場合、 ONTAP Deploy は、 Single Instance Data Logging ( SIDL )というブート引 数を使用して、 ONTAP Select ノードを自動的に設定します。このブート引数が指定されている場合、 ONTAP Select は NVRAM をバイパスし、データペイロードをデータアグリゲートに直接書き込みま す。NVRAM は、書き込み処理によって変更されたブロックのアドレスを記録するためにのみ使用されます。 この機能のメリットは、 NVRAM への 1 つの書き込みと NVRAM のデステージ時のもう 1 つの書き込みで、 二重の書き込みを回避できることです。この機能は vNAS でのみ有効です。 RAID コントローラキャッシュへ のローカル書き込みでのレイテンシ増がわずかしかないためです。

SIDL 機能は、 ONTAP Select のすべての Storage Efficiency 機能とは互換性がありません。SIDL 機能は、次 のコマンドを使用してアグリゲートレベルで無効にできます。

storage aggregate modify -aggregate aggr-name -single-instance-data -logging off

SIDL 機能をオフにすると、書き込みパフォーマンスに影響します。アグリゲート内のすべてのボリュームの Storage Efficiency ポリシーをすべて無効にした後で、 SIDL 機能を再度有効にすることは可能です。

volume efficiency stop -all true -vserver \* -volume \* (all volumes in the affected aggregate)

## **vNAS**使用時の**ONTAP Select**ノードの配置

ONTAP Select は、共有ストレージ上のマルチノード ONTAP Select クラスタをサポートします。ONTAP Deploy では、複数の ONTAP Select ノードが同じクラスタに属していないかぎり、同じ ESX ホストに複数の ESX ノードを設定できます。この構成は、 vNAS 環境(共有データストア)でのみ有効です。DAS ストレー ジを使用している場合、ホストごとに複数の ONTAP Select インスタンスを使用することはできません。これ らのインスタンスが同じハードウェア RAID コントローラで競合するためです。

ONTAP Deploy は、マルチノード VNAS クラスタの初期導入時に、同じホスト上の同じクラスタから複数の ONTAP Select インスタンスが配置されないようにします。次の図は、 2 つのホスト上で交差する、 2 つの 4 ノードクラスタの正しい導入例を示しています。

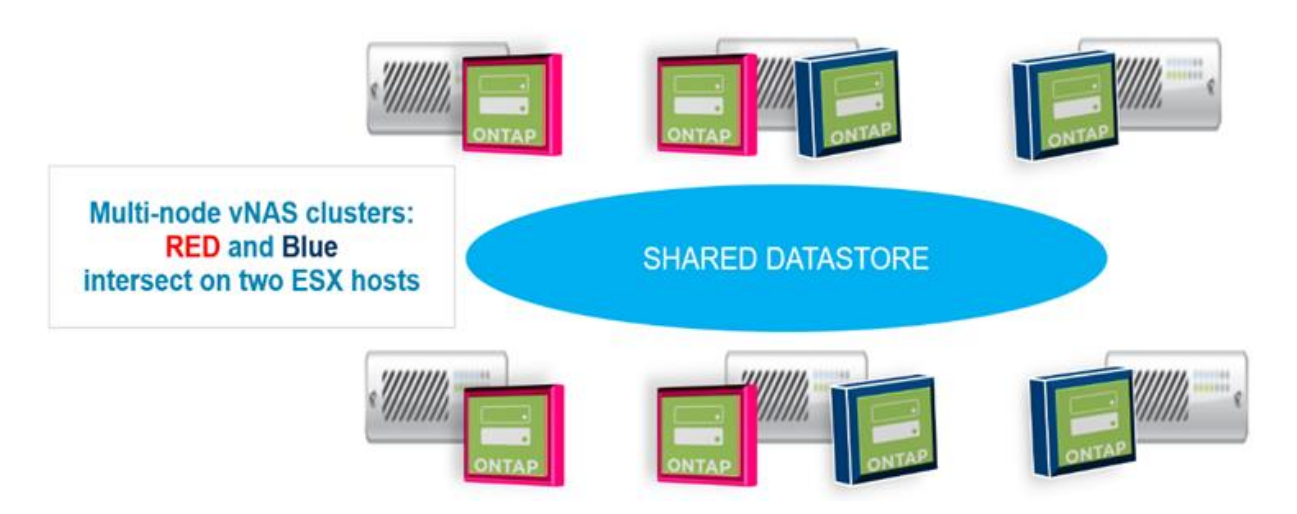

• マルチノード VNAS クラスタの初期導入 \*

導入後、 ONTAP Select ノードはホスト間で移行できます。これにより、不適切な構成やサポート対象外の構 成が発生し、同じクラスタにある複数の ONTAP Select ノードが、基盤となる同じホストを共有する可能性が あります。ネットアップでは、 VM の非アフィニティルールを手動で作成し、 VMware が、同じ HA ペアの ノードだけでなく、同じクラスタのノード間での物理的な分離を自動的に管理するようにすることを推奨しま す。

非アフィニティルールでは、 ESX クラスタで DRS が有効になっている必要があります。

ONTAP Select VM の非アフィニティルールを作成する方法については、次の例を参照してください。ONTAP Select クラスタに複数の HA ペアが含まれている場合は、クラスタ内のすべてのノードをこのルールに含める 必要があります。

 $(i)$ 

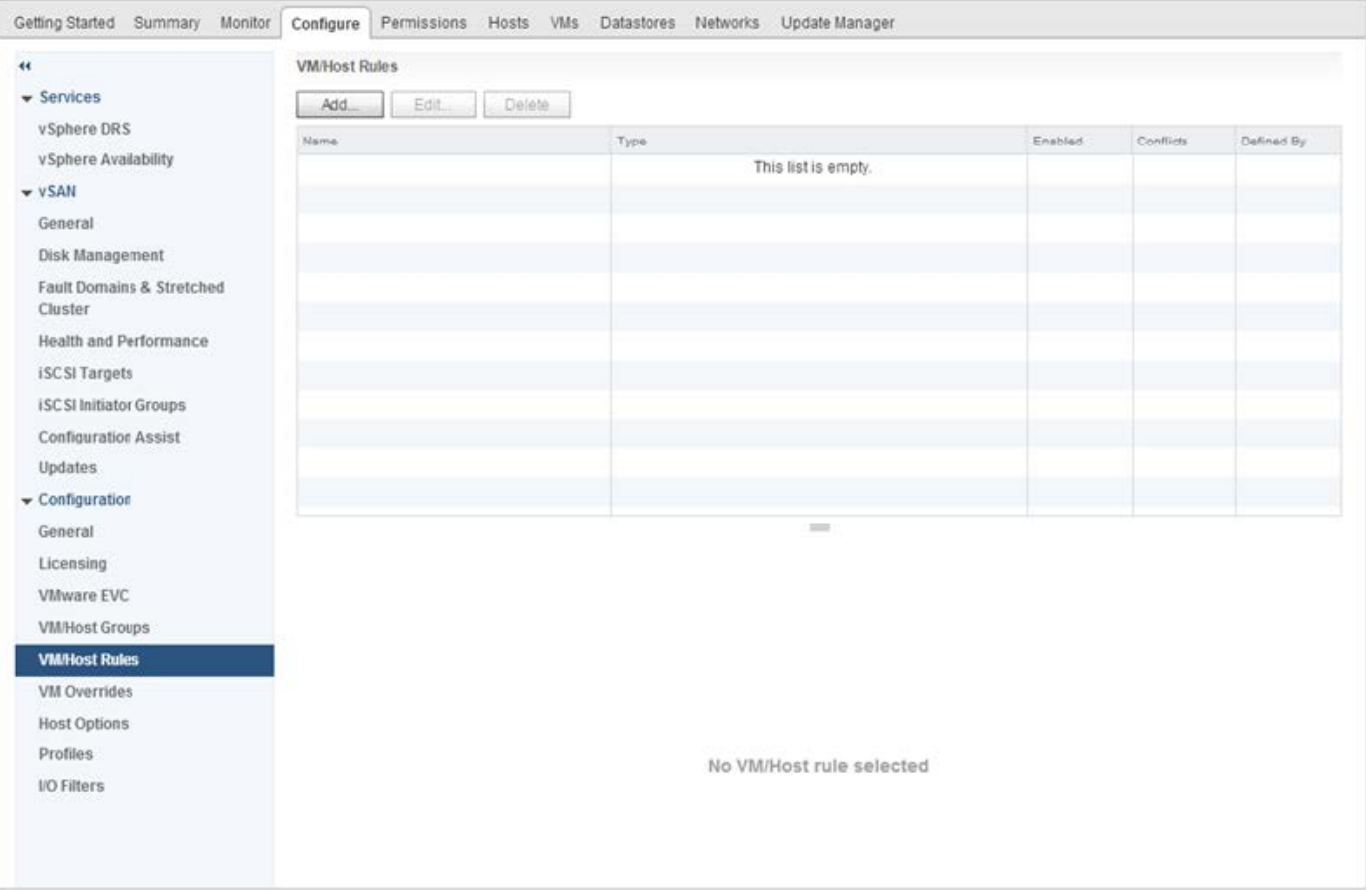

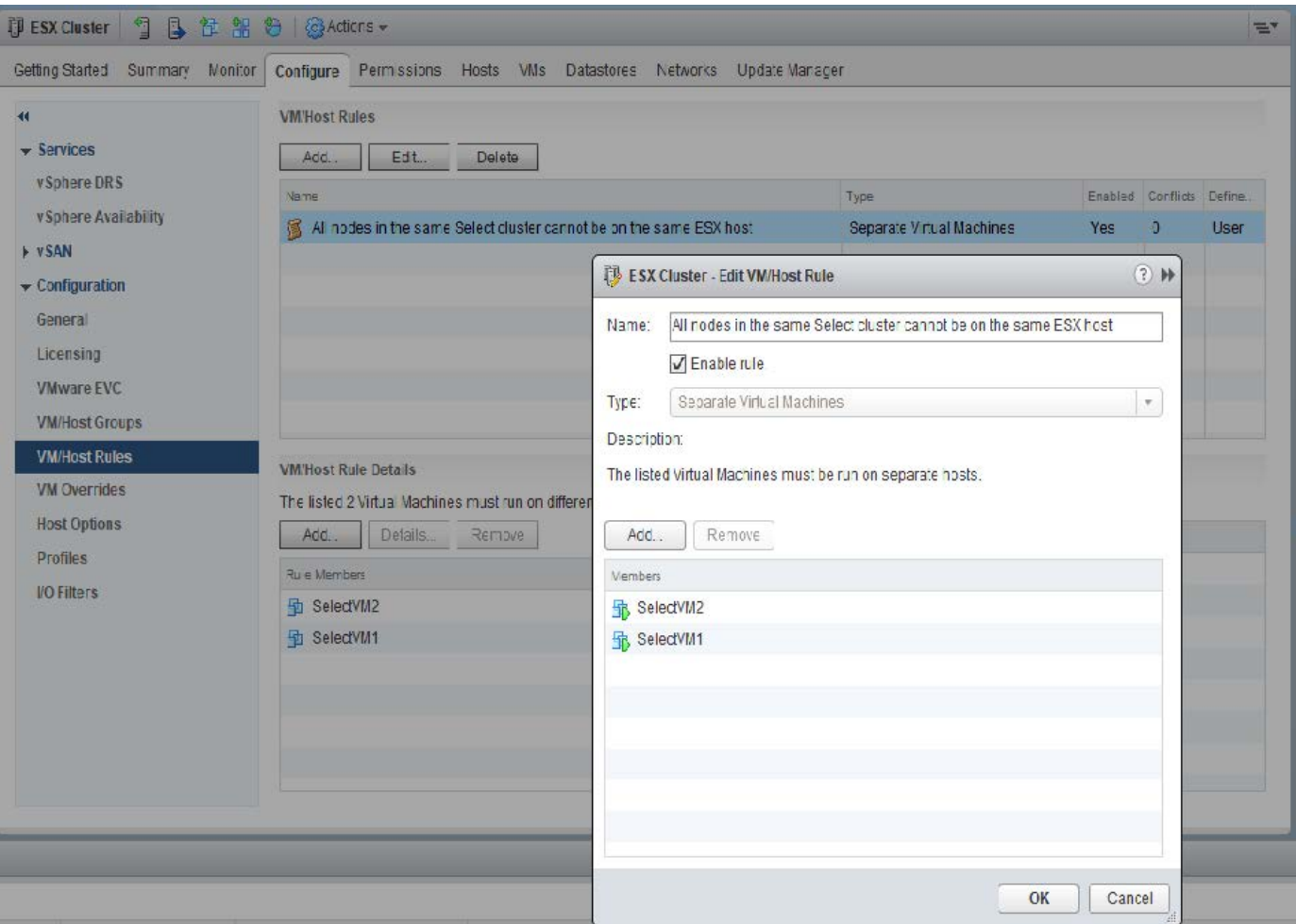

次のいずれかの理由で、同じ ONTAP Select クラスタの 2 つ以上の ONTAP Select ノードが同じ ESX ホスト 上に見つかる場合があります。

- VMware vSphere のライセンス制限により DRS がない、または DRS が有効になっていない。
- VMware HA 処理または管理者が開始した VM 移行が優先されるため、 DRS の非アフィニティルールがバ イパスされる。

ONTAP Deploy は、 ONTAP Select VM の場所のプロアクティブな監視は行いません。ただし、クラスタの更 新処理により、次のようなサポートされていない構成が ONTAP Deploy ログに反映されます。

UnsupportedClusterConfiguration ONTAP Select Deploy does not support multiple nodes within the same cluster sharing the same host: cluster 2018-05-16 11:41:19-04:00

# <span id="page-27-0"></span>ストレージ容量の拡張

ONTAP Deploy は、 ONTAP Select クラスタ内の各ノードにストレージを追加し、ライ センスを付与するために使用できます。

ONTAP Deploy のストレージ追加機能は、管理下のストレージを増やす唯一の方法であり、 ONTAP Select VM を直接変更することはできません。次の図に、ストレージ追加ウィザードを開始する「 + 」アイコンを示 します。

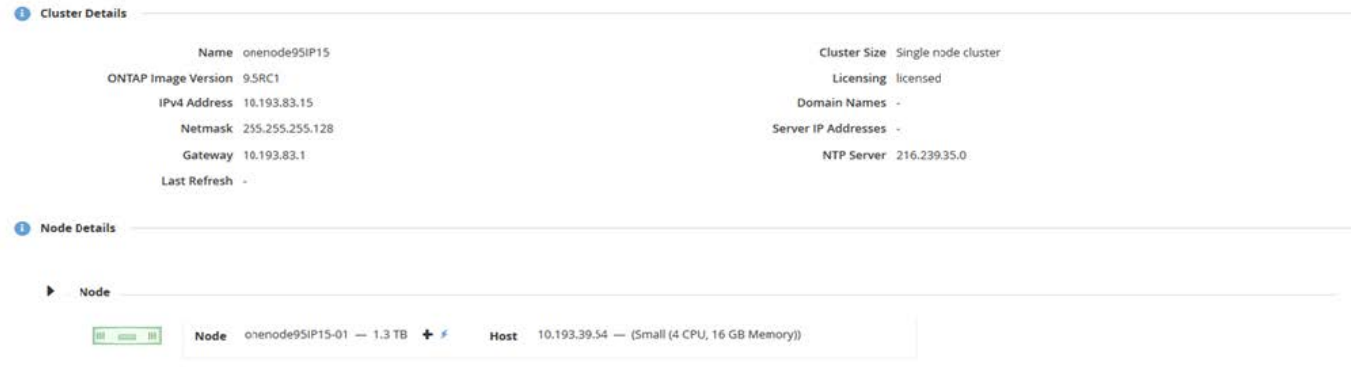

ここでは、容量を拡張する際の重要な考慮事項を記載します。既存のライセンスがスペースの総容量(既存の 容量と新規の容量の合計)に対応している必要があります。ノードがライセンスされた容量を超えることにな るストレージ追加処理は失敗します。最初に十分な容量の新しいライセンスをインストールしておく必要があ ります。

既存の ONTAP Select アグリゲートに容量を追加する場合は、新しいストレージプール(データストア)に既 存のストレージプールと同様のパフォーマンスプロファイルが必要です。AFF に似たパーソナリティ(フラ ッシュが有効)とともにインストールされた ONTAP Select ノードに、 SSD 以外のストレージを追加するこ とはできません。DAS と外付けストレージの混在もサポートされていません。

ローカル接続ストレージをシステムに追加して新たなローカル( DAS )ストレージプールにする場合は、 RAID グループおよび LUN を追加で作成する必要があります。FAS システムと同様に、新しいスペースを同 じアグリゲートに追加する場合は、新しい RAID グループのパフォーマンスが元の RAID グループとほぼ同じ になるようにする必要があります。アグリゲートを新規に作成する場合は、新しい RAID グループに別のレイ アウト使用してもかまいませんが、新しいアグリゲートがパフォーマンスに与える影響を十分に理解しておく 必要があります。

データストアの合計サイズが ESX でサポートされる最大データストアサイズを超えないかぎり、新しいスペ ースはエクステントとして同じデータストアに追加できます。ONTAP Select がインストールされているデー タストアには、データストアエクステントを動的に追加でき、 ONTAP Select ノードの処理には影響しませ ん。

ONTAP Select ノードが HA ペアの一部である場合は、さらにいくつかの点を考慮する必要があります。

HA ペアでは、各ノードにパートナーのデータのミラーコピーが格納されます。ノード 1 にスペースを追加す る場合は、ノード 1 のすべてのデータがノード 2 にレプリケートされるように、同量のスペースをパートナ ーノード 2 に追加する必要があります。つまり、ノード 1 の容量を追加した結果としてノード 2 に追加され た容量は、ノード 2 では認識されず、アクセスすることもできません。ノード 2 にスペースが追加されるの は、 HA イベントの際にノード 1 のデータを完全に保護するためです。

パフォーマンスについてさらに考慮する必要があります。ノード 1 のデータは、ノード 2 に同期的にレプリ ケートされます。このため、ノード 1 の新しいスペース(データストア)のパフォーマンスが、ノード 2 の 新しいスペース(データストア)のパフォーマンスと一致している必要があります。つまり、両方のノードに スペースを追加しても、ドライブテクノロジや RAID グループサイズが異なっていると、パフォーマンスに問 題が生じるおそれがあります。これは、パートナーノードにデータのコピーを保持するために使用される RAID SyncMirror 処理が原因です。

HA ペアの両方のノードでユーザがアクセスできる容量を増やすには、ノードごとに 1 つ、合計 2 つの処理を 実行する必要があります。各ストレージ追加処理で、両方のノードに追加のスペースが必要となります。各ノ ードで必要な合計スペースは、ノード 1 で必要なスペースとノード 2 で必要なスペースの合計です。

初期セットアップでは、 2 つのノードがあり、各ノードにはスペースが 30TB のデータストアが 2 つありま す。ONTAP Deploy は 2 ノードクラスタを作成し、各ノードはデータストア 1 から 10TB のスペースを使用 します。ONTAP Deploy は、各ノードに 5TB のアクティブスペースを設定します。

次の図は、ノード 1 に対する単一ストレージの追加操作の結果を示しています。ONTAP Select は引き続き各 ノードで同じ量のストレージ ( 15TB )を使用します。ただし、ノード 1 には、ノード 2 ( 5TB ) よりアク ティブなストレージ ( 10TB ) があります。両方のノードは、各ノードがもう一方のノードのデータのコピー をホストするため、完全に保護されます。データストア 1 にはさらに空きスペースが残っており、データス トア 2 はすべて空きスペースのままです。

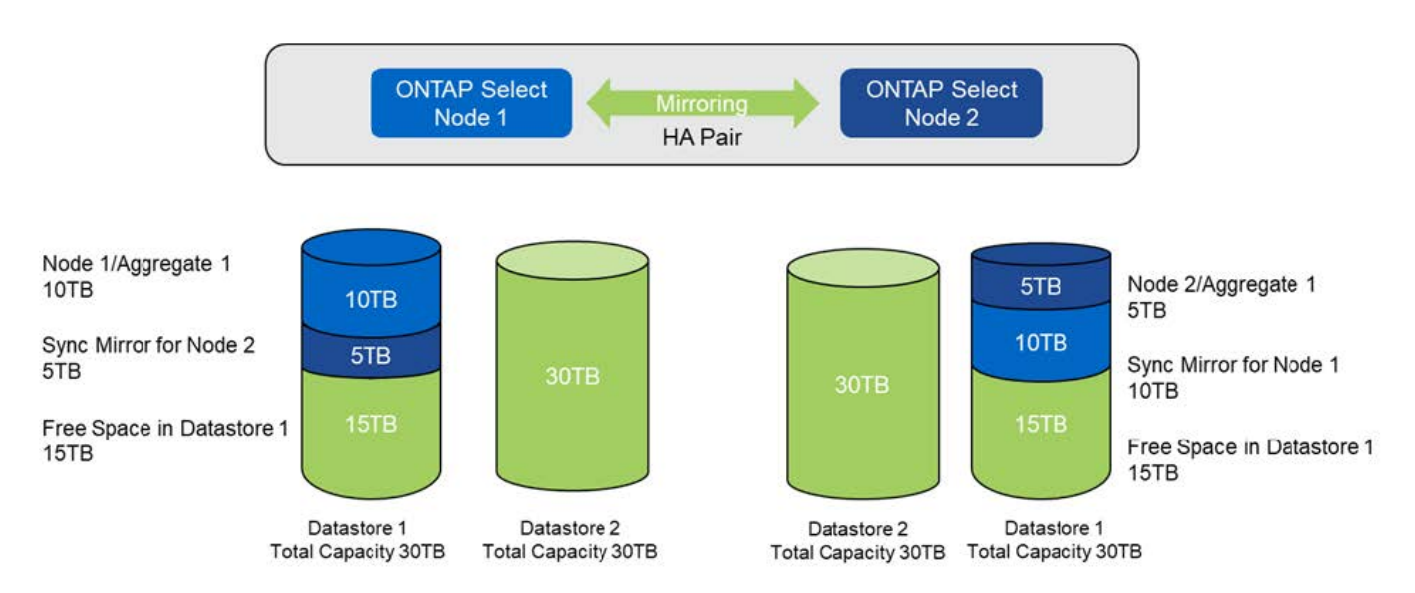

• 容量配分: 1 回のストレージ追加操作後の割り当てと空き容量 \*

ノード 1 でさらにストレージ追加処理を実行すると、データストア 1 の残りの空きスペースとデータストア 2 の一部が使用されます(容量の上限を使用)。最初のストレージ追加処理では、データストア 1 に残ってい る 15TB の空きスペースが使用されます。次の図は、 2 つ目のストレージ追加処理の結果を示しています。こ の時点で、ノード 1 には 50TB のアクティブデータが管理下にあり、ノード 2 には元の 5TB があります。

<sup>•</sup> 容量配分:ノード 1 に対する 2 つのストレージ追加操作後の割り当てと空き容量 \*

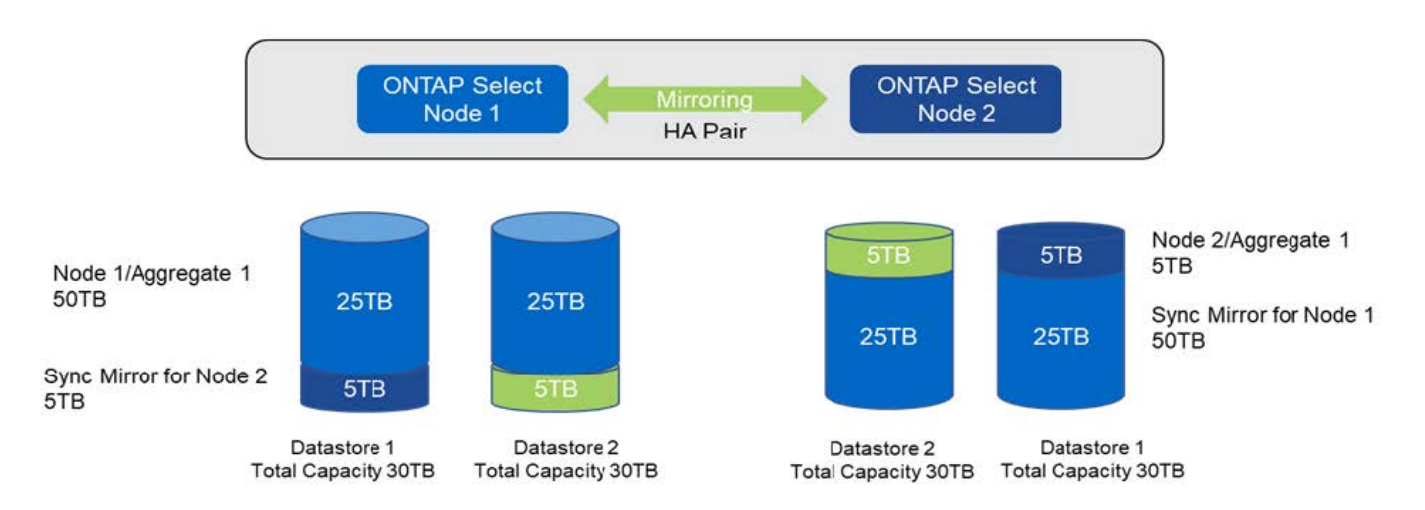

容量追加処理で使用される VMDK の最大サイズは 16TB です。クラスタ作成処理で使用できる VMDK の最大 サイズは引き続き 8TB です。ONTAP Deploy では、構成(シングルノードクラスタまたはマルチノードクラ スタ)および追加する容量に応じて、適切なサイズの VMDK が作成されます。ただし、各 VMDK の最大サイ ズは、クラスタ作成処理の場合は 8TB 、ストレージ追加処理の場合は 16TB です。

#### ソフトウェア**RAID**を使用した**ONTAP Select**の容量の拡張

ストレージ追加ウィザードを使用すると、ソフトウェア RAID を使用して、 ONTAP Select ノードの管理下に ある容量を増やすことができます。このウィザードでは、使用可能な DAS SDD ドライブのみが表示され、 ONTAP Select VM に RDM としてマッピングできます。

容量ライセンスを 1TB 単位で増やすことはできますが、ソフトウェア RAID を使用する場合は、容量を物理 的に 1TB 単位で増やすことはできません。FAS または AFF アレイにディスクを追加する場合と同様に、 1 回の操作で追加できるストレージの最小容量は、特定の要因によって決まります。

HA ペアでノード 1 にストレージを追加するには、ノードの HA ペア(ノード 2 )でも同じ数のドライブを使 用できる必要があります。ローカルドライブとリモートディスクの両方が、ノード 1 での 1 回のストレージ 追加処理で使用されます。つまり、リモートドライブを使用して、ノード 1 の新しいストレージがノード 2 にレプリケートされ、保護されることが確認されます。ローカルで使用可能なストレージをノード 2 に追加 するには、両方のノードで、別のストレージ追加処理を実行し、別途同数のドライブを使用できる必要があり ます。

ONTAP Select は、新しいドライブを既存のドライブと同じルート、データ、データパーティションにパーテ ィショニングします。パーティショニング処理は、新しいアグリゲートの作成時、または既存のアグリゲート の拡張時に実行されます。各ディスクのルートパーティションストライプサイズは、既存ディスクの既存のル ートパーティションサイズと一致するように設定されます。したがって、 2 つの同じデータパーティション サイズのそれぞれについて、ディスクの合計容量からルートパーティションサイズを引いた値を 2 で割った 値を算出できます。ルートパーティションストライプサイズは可変で、初期クラスタセットアップ時に次のよ うに計算されます。必要なルートスペースの合計(シングルノードクラスタの場合は 68GB 、 HA ペアの場合 は 136GB) を、最初のディスク数からスペアドライブとパリティドライブを引いた数で割ります。ルートパ ーティションストライプサイズは、システムに追加されるすべてのドライブで一定になるように維持されま す。

新しいアグリゲートを作成する場合、必要な最小ドライブ数は、 RAID タイプ、および ONTAP Select ノード が HA ペアの一部かどうかによって異なります。

既存のアグリゲートにストレージを追加する場合は、さらに考慮すべき点があります。RAID グループがまだ 最大数に達していない場合は、既存の RAID グループにドライブを追加できます。既存の RAID グループにス ピンドルを追加する際の従来の FAS と AFF のベストプラクティスがここでも適用され、新しいスピンドルに ホットスポットができる点が懸念事項となります。また、既存の RAID グループに追加できるのは、データパ ーティションのサイズが同じかそれ以上のドライブだけです。前述したように、データパーティションのサイ ズは、ドライブの物理サイズとは異なります。追加するデータパーティションが既存のパーティションより大 きい場合、新しいドライブは適切なサイズに調整されます。つまり、新しい各ドライブの容量には使用されな い部分が残ります。

新しいドライブを使用して、既存のアグリゲートの一部として新しい RAID グループを作成することもできま す。この場合、 RAID グループのサイズは既存の RAID グループのサイズと同じである必要があります。

# <span id="page-30-0"></span>**Storage Efficiency** のサポート

ONTAP Select では、 FAS アレイや AFF アレイとほぼ同じ Storage Efficiency オプショ ンが提供されます。

オールフラッシュVSANまたは汎用フラッシュアレイを使用するONTAP Select 仮想NAS(vNAS)環境 は、SSD以外の直接接続ストレージ(DAS)を使用するONTAP Select のベストプラクティスに従う必要があ ります。

SSDドライブ搭載のDASストレージとプレミアムライセンスがあれば、新しいインストールでAFFに似たパー ソナリティが自動的に有効になります。

AFF に似たパーソナリティがある場合、次のインライン SE 機能がインストール時に自動的に有効になりま す。

- インラインゼロパターン検出
- ボリュームインライン重複排除
- ボリュームバックグラウンド重複排除
- アダプティブインライン圧縮
- インラインデータコンパクション
- アグリゲートインライン重複排除
- アグリゲートバックグラウンド重複排除

ONTAP Select でデフォルトのすべての Storage Efficiency ポリシーが有効になっていることを確認するに は、新しく作成したボリュームで次のコマンドを実行します。

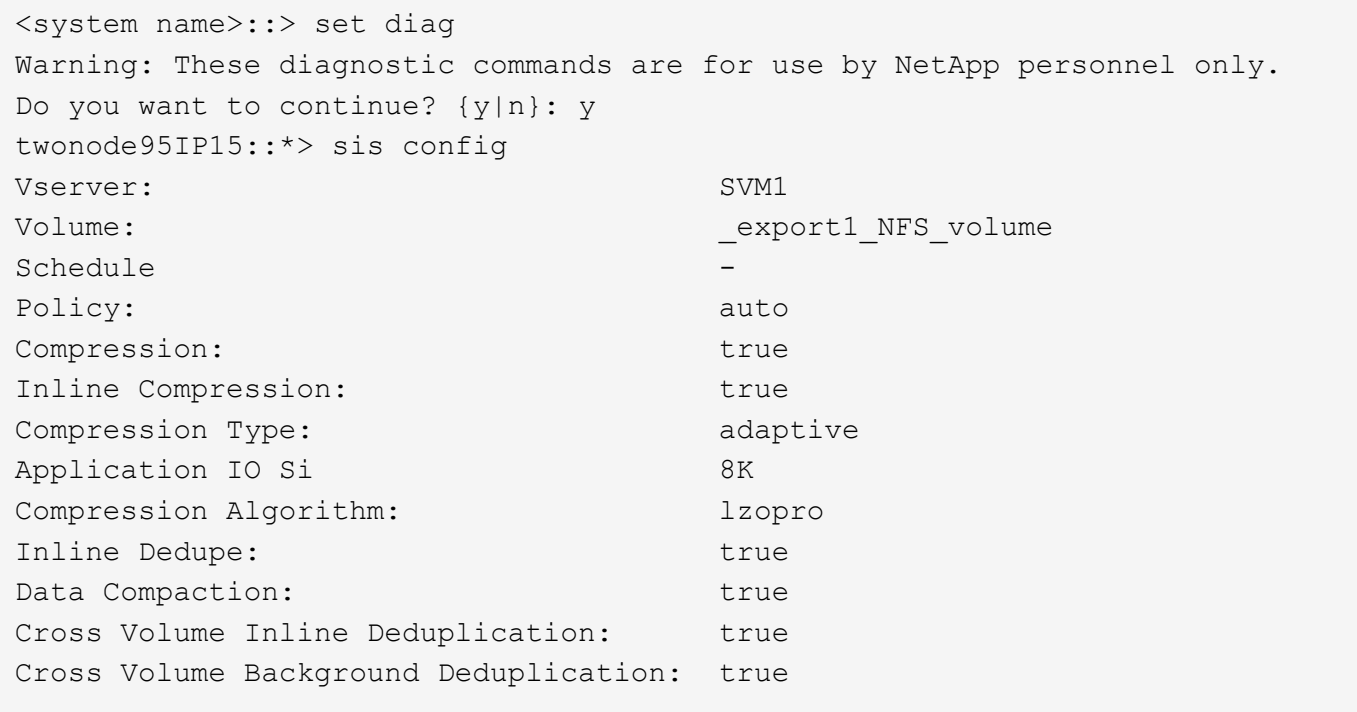

 $(i)$ 

9.6以降からONTAP Select をアップグレードする場合は、Premiumライセンスを持つDAS SSD ストレージにONTAP Select をインストールする必要があります。また、ONTAP Deployを使用 したクラスタの初回インストール時に、Storage Efficiencyを有効にする\*チェックボックスをオ ンにする必要があります。以前の条件が満たされていない場合に AFF に似たパーソナリティの ポスト ONTAP アップグレードを有効にするには、ブート引数を手動で作成し、ノードをリブ ートする必要があります。詳細については、テクニカルサポートにお問い合わせください。

#### **ONTAP Select** の**Storage Efficiency**設定

次の表に、メディアタイプとソフトウェアライセンスに応じた、使用可能なStorage Efficiencyオプション、 デフォルトで有効、またはデフォルトで無効だが推奨されているStorage Efficiencyオプションを示します。

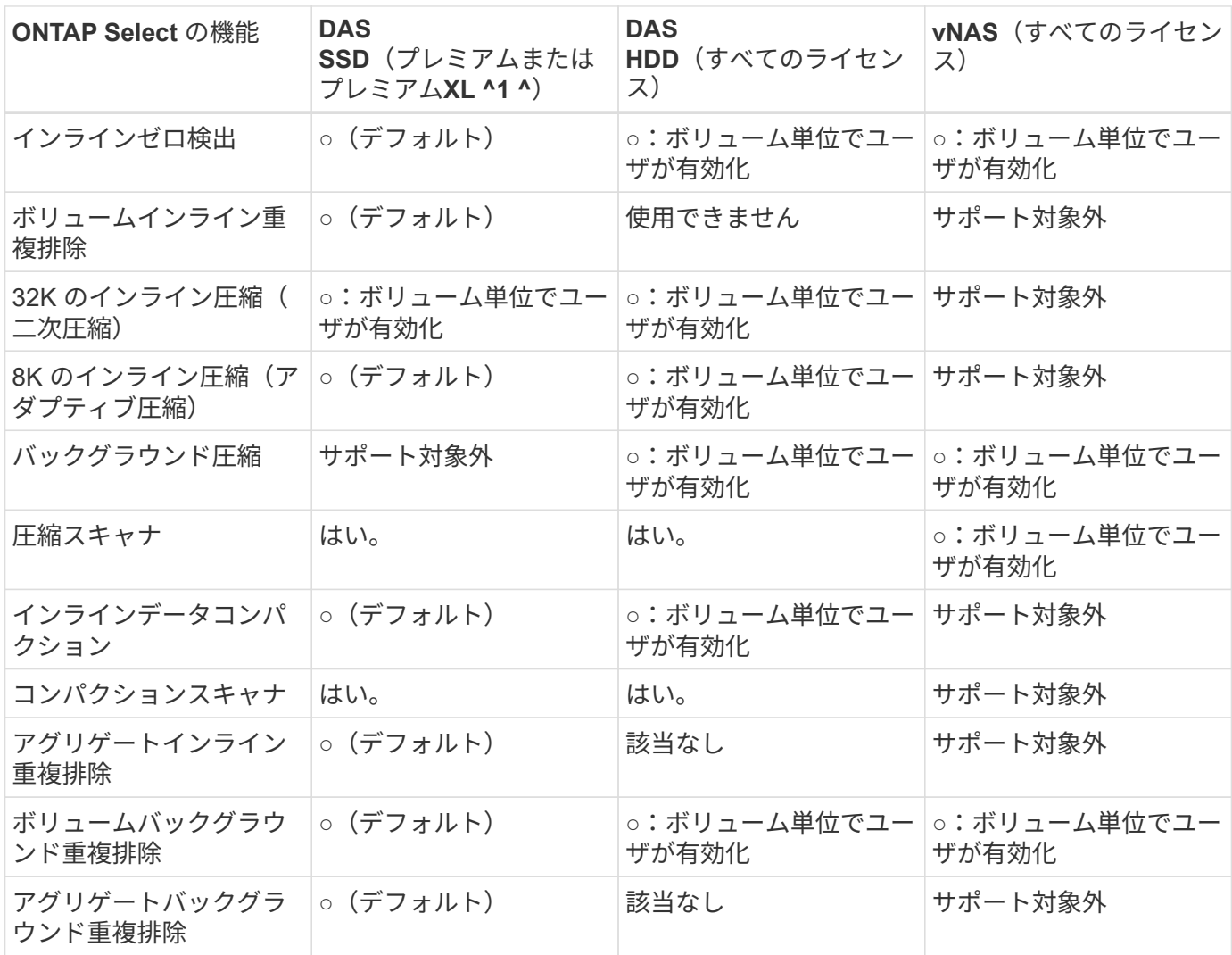

^1ONTAP Select 9.6では、新しいライセンス(Premium XL)と新しいVMサイズ(大規模)がサポートされ ます。ただし、大規模な VM は、ソフトウェア RAID を使用する DAS 構成でのみサポートされます。ハード ウェアRAIDとvNAS構成は、9.6リリースの大規模なONTAP Select VMではサポートされません。

#### **DAS SSD** 構成のアップグレード動作に関する注意事項

ONTAP Select 9.6以降にアップグレードしたら、しばらく待ちます system node upgrade-revert show 既存のボリュームのStorage Efficiencyの値を確認する前に、アップグレードが完了したことを示すコマンド。

ONTAP Select 9.6以降にアップグレードされたシステムでは、既存のアグリゲートまたは新たに作成されたア グリゲートに作成された新しいボリュームの動作は、新規の環境で作成されたボリュームと同じで す。ONTAP Select コードのアップグレードを実行する既存のボリュームには、新たに作成したボリュームと ほとんど同じ Storage Efficiency ポリシーが適用されますが、いくつかのバリエーションがあります。

シナリオ **1**

アップグレード前に、ボリュームのStorage Efficiencyポリシーが有効になっていない場合:

• ホリユウム space guarantee = volume インラインデータコンパクション、アグリゲートインライ ン重複排除、およびアグリゲートバックグラウンド重複排除が有効になっていない。これらのオプシ ョンは、アップグレード後に有効にできます。

- ホリユウム space guarantee = none バックグラウンド圧縮が有効になっていません。このオプシ ョンは、アップグレード後に有効にできます。
- 既存のボリュームの Storage Efficiency ポリシーは、アップグレード後に auto に設定されます。

#### シナリオ**2**

アップグレード前に、ボリュームのStorage Efficiencyがすでに有効になっている場合:

- ホリユウム space guarantee = volume アップグレード後も違いはありません。
- ホリユウム space guarantee = none アグリゲートバックグラウンド重複排除をオンにします。
- ホリユウム storage policy inline-only ポリシーをautoに設定します。
- ユーザ定義のStorage Efficiencyポリシーが設定されたボリュームのポリシーに変更はありません。た だし、 space guarantee = none。このボリュームでは、アグリゲートバックグラウンド重複排除 が有効になっています

Copyright © 2024 NetApp, Inc. All Rights Reserved. Printed in the U.S.このドキュメントは著作権によって保 護されています。著作権所有者の書面による事前承諾がある場合を除き、画像媒体、電子媒体、および写真複 写、記録媒体、テープ媒体、電子検索システムへの組み込みを含む機械媒体など、いかなる形式および方法に よる複製も禁止します。

ネットアップの著作物から派生したソフトウェアは、次に示す使用許諾条項および免責条項の対象となりま す。

このソフトウェアは、ネットアップによって「現状のまま」提供されています。ネットアップは明示的な保 証、または商品性および特定目的に対する適合性の暗示的保証を含み、かつこれに限定されないいかなる暗示 的な保証も行いません。ネットアップは、代替品または代替サービスの調達、使用不能、データ損失、利益損 失、業務中断を含み、かつこれに限定されない、このソフトウェアの使用により生じたすべての直接的損害、 間接的損害、偶発的損害、特別損害、懲罰的損害、必然的損害の発生に対して、損失の発生の可能性が通知さ れていたとしても、その発生理由、根拠とする責任論、契約の有無、厳格責任、不法行為(過失またはそうで ない場合を含む)にかかわらず、一切の責任を負いません。

ネットアップは、ここに記載されているすべての製品に対する変更を随時、予告なく行う権利を保有します。 ネットアップによる明示的な書面による合意がある場合を除き、ここに記載されている製品の使用により生じ る責任および義務に対して、ネットアップは責任を負いません。この製品の使用または購入は、ネットアップ の特許権、商標権、または他の知的所有権に基づくライセンスの供与とはみなされません。

このマニュアルに記載されている製品は、1つ以上の米国特許、その他の国の特許、および出願中の特許によ って保護されている場合があります。

権利の制限について:政府による使用、複製、開示は、DFARS 252.227-7013(2014年2月)およびFAR 5252.227-19(2007年12月)のRights in Technical Data -Noncommercial Items(技術データ - 非商用品目に関 する諸権利)条項の(b)(3)項、に規定された制限が適用されます。

本書に含まれるデータは商用製品および / または商用サービス(FAR 2.101の定義に基づく)に関係し、デー タの所有権はNetApp, Inc.にあります。本契約に基づき提供されるすべてのネットアップの技術データおよび コンピュータ ソフトウェアは、商用目的であり、私費のみで開発されたものです。米国政府は本データに対 し、非独占的かつ移転およびサブライセンス不可で、全世界を対象とする取り消し不能の制限付き使用権を有 し、本データの提供の根拠となった米国政府契約に関連し、当該契約の裏付けとする場合にのみ本データを使 用できます。前述の場合を除き、NetApp, Inc.の書面による許可を事前に得ることなく、本データを使用、開 示、転載、改変するほか、上演または展示することはできません。国防総省にかかる米国政府のデータ使用権 については、DFARS 252.227-7015(b)項(2014年2月)で定められた権利のみが認められます。

#### 商標に関する情報

NetApp、NetAppのロゴ、<http://www.netapp.com/TM>に記載されているマークは、NetApp, Inc.の商標です。そ の他の会社名と製品名は、それを所有する各社の商標である場合があります。